Trabajo Fin de Grado Ingeniería Civil

**Empleo de parámetros espectrales derivados de imágenes Sentinel para el seguimiento constructivo del sector sur de la ciudad de Sevilla entre los años 2015 y 2019**

Autora: Maria Isabel González Núñez Tutora: Cristina Torrecillas Lozano

> **Departamento de Ingeniería Gráfica Escuela Técnica Superior de Ingeniería Universidad de Sevilla**

Sevilla, 2020

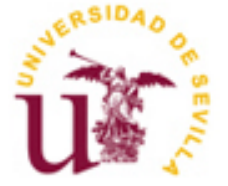

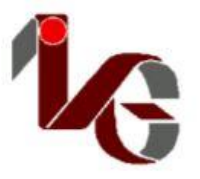

Trabajo Fin de Grado Ingeniería Civil

# **Empleo de parámetros espectrales derivados de imágenes Sentinel para el seguimiento constructivo del sector sur de la ciudad de Sevilla entre los años 2015 y 2019**

Autora: Maria Isabel González Núñez

Tutora: Cristina Torrecillas Lozano Profesora Titular

Departamento de Ingeniería Gráfica Escuela Técnica Superior de Ingeniería Universidad de Sevilla Sevilla, 2020

Proyecto Fin de Grado: Empleo de parámetros espectrales derivados de imágenes Sentinel para el seguimiento constructivo del sector sur de la ciudad de Sevilla entre los años 2015 y 2019

Autora: Maria Isabel González Núñez

Tutora: Cristina Torrecillas Lozano

El tribunal nombrado para juzgar el Proyecto arriba indicado, compuesto por los siguientes miembros:

Presidente:

Vocales:

Secretario:

Acuerdan otorgarle la calificación de:

Sevilla, 2020

El Secretario del Tribunal

 *A mi familia*

En este trabajo se presenta un análisis de los cambios de uso del suelo en el sector sur de la ciudad de Sevilla, correspondiente al área de influencia de los Centros Comerciales Lagoh y Way con el área de la autovía SE-40 y otros desarrollos de viviendas y comercios que se desarrollan en el sector. Para evaluar el cambio se ha usado la teledetección como herramienta para evaluar los cambios de uso y el impacto de las obras civiles sobre el espacio. El periodo de evaluación del análisis fue de 4 años, entre 2015 y 2019, usando imágenes procedentes del satélite Sentinel 2, de la constelación Copernicus de la ESA.

La metodología se ha implementado con diferentes herramientas de tratamiento y análisis de imágenes satelitales dentro del programa freeware Qgis 3.4 y su complemento Semi-automatic Clasification. Entre las herramientas utilizadas se encuentra la clasificación automática supervisada y los índices espectrales. Dentro de la primera metodología se identificaron las macroclases de suelo agrícola, suelos desnudos, edificaciones, áreas verdes, agua y asfalto. Se concluye que la clasificación supervisada es una herramienta que permite, por medio de las firmas espectrales identificar áreas donde se llevan a cabo procesos de construcción y movimientos de tierra. Respecto a los índices, el suelo recién movido genera una respuesta en el índice de vegetación normalizado (NDVI) que puede ser utilizado para identificar áreas en construcción. El índice NDWI facilita poligonizar ríos, lagos o mares interiores presentes en el área. Para obtener una respuesta más eficiente a la evaluación, seguimiento, identificación de procesos constructivos se requiere la combinación de varios índices o métodos y, hacer más efectivo el proceso identificación de obras.

**Palabras clave:** imagen satelital, SCP, cobertura, sentinel 2, Qgis.

A changes analysis in land use was carried out in Seville city southern sector, corresponding to the influence area of the Lagoh and Way Shopping Centres and found in the SE-40 motorway area and other housing developments and businesses that develop in the sector. The remote sensing use as a tool to assess changes in use and the civil works impact on space was evaluated. For this, the analysis evaluation period was 4 years, between 2015 and 2019, for which different cartographic tools and processes were implemented such as the treatment and analysis of satellite images. The Qgis 3.4 programme and the Semi-automatic Classification plug-in were used. Sentinel 2 satellite images were used. The macroclasses agricultural soil, bare soils, buildings, green areas, water and Tarmac were identified. The influence area considered around the commercial centre was 10,000 ha. It is concluded that supervised classification is a tool that allows, by means of spectral signatures, to identify areas where construction processes and earth movements are carried out and the recently moved soil generates a response in the normalised vegetation index (NDVI) that can be used to identify areas under construction. The NDWI index makes it easy to polygon rivers, lakes or inland seas present in the area. In order to obtain a more efficient response to the evaluation, follow-up, and construction processes identification, the combination of several indices or methods is required in order to make the decisionmaking process more effective.

Keywords: satellite image, SCP, coverage, sentinel 2, Qgis.

# **Índice**

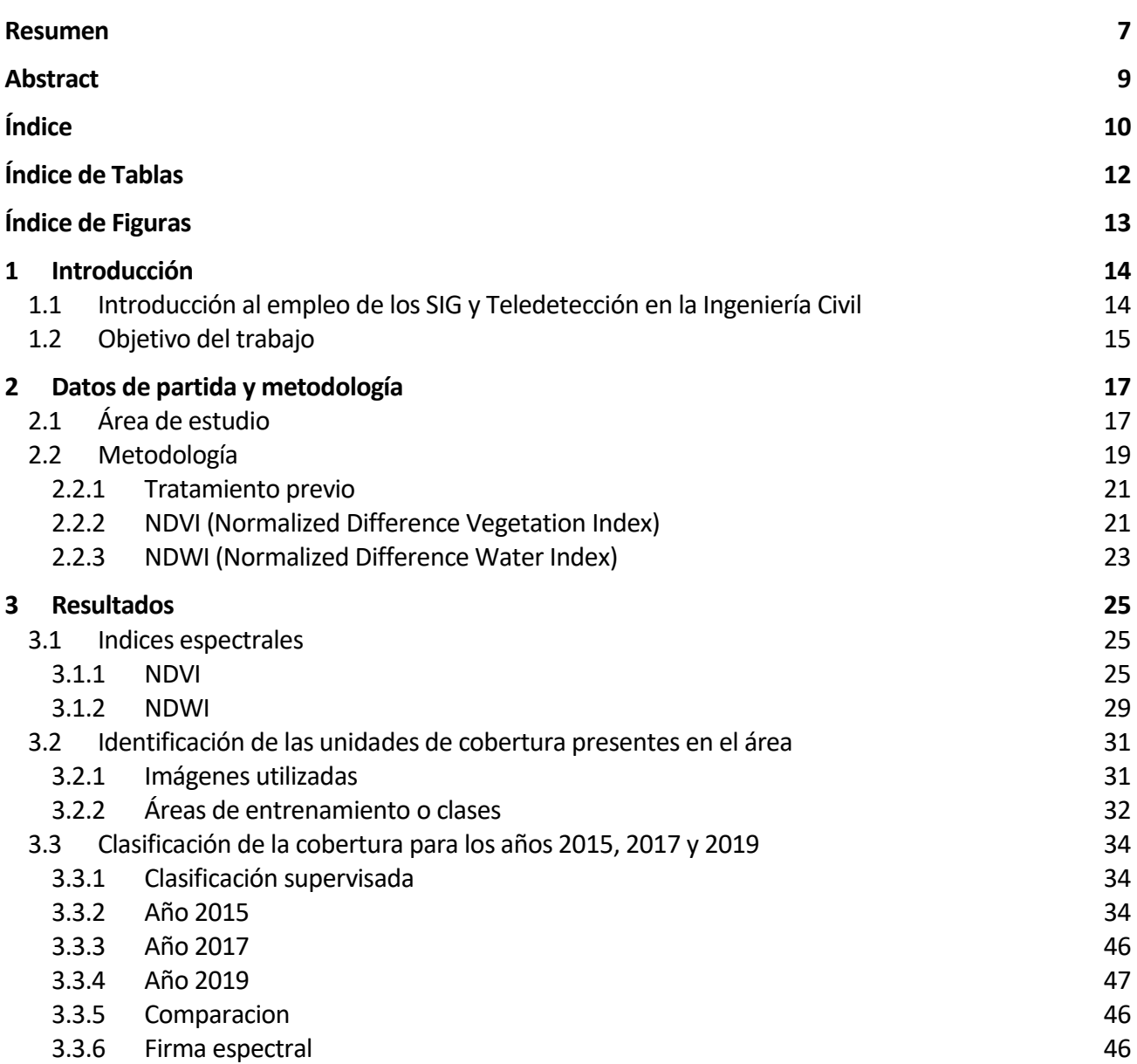

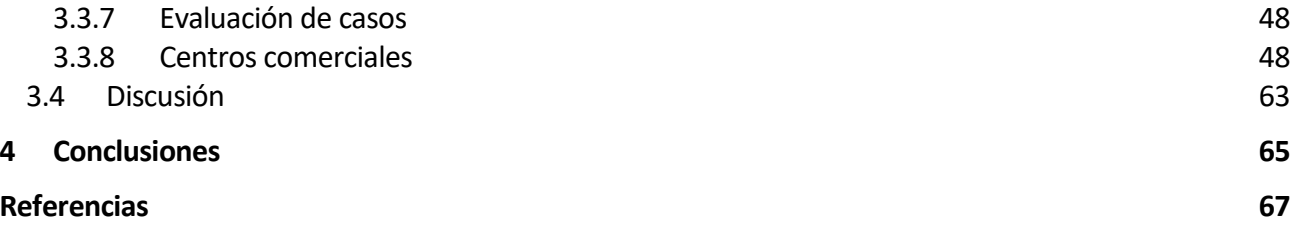

# **ÍNDICE DE TABLAS**

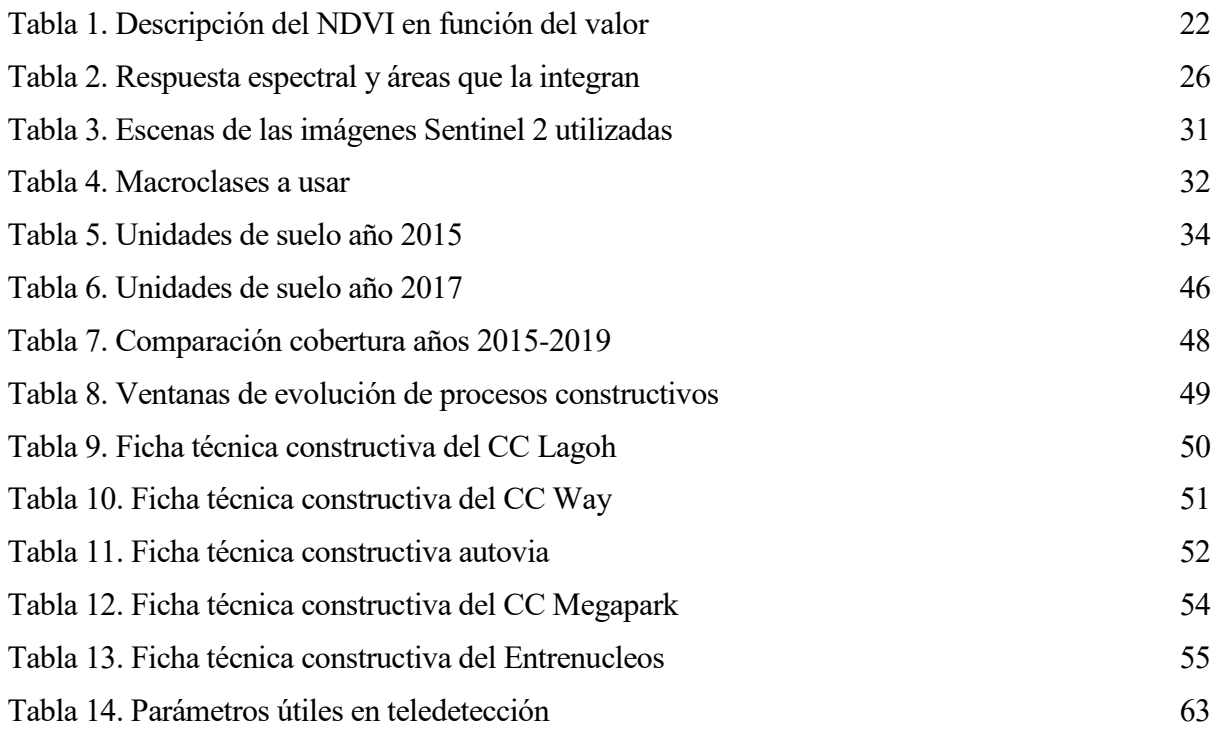

# **ÍNDICE DE FIGURAS**

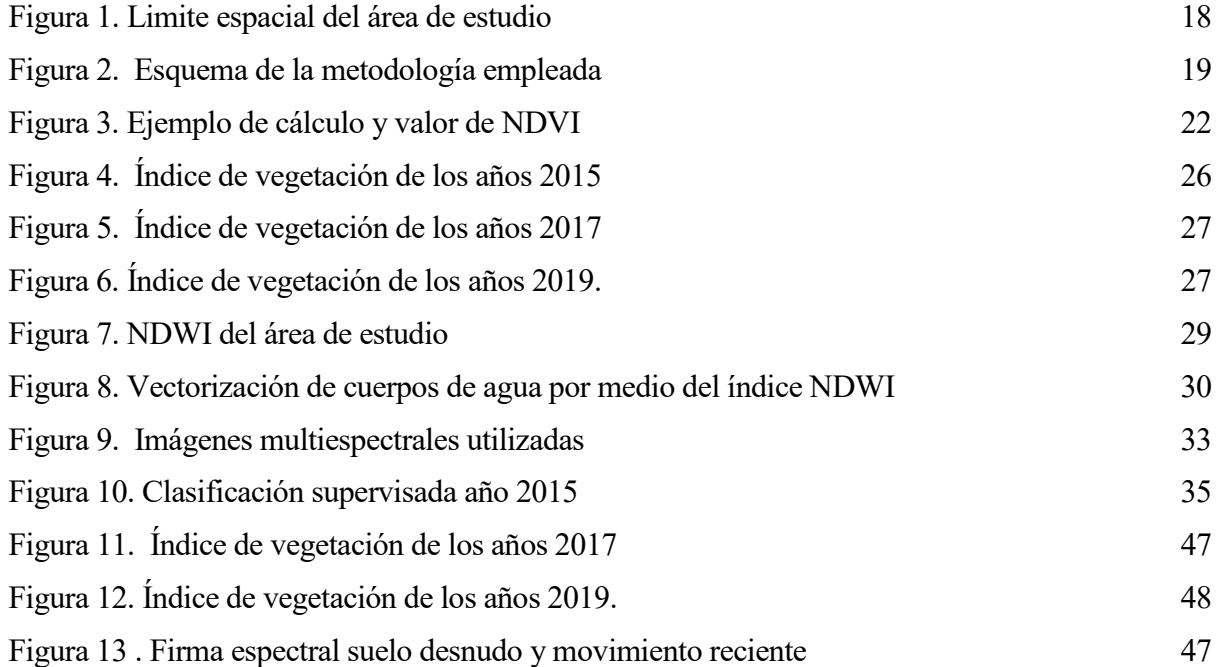

# **1.1 Introducción al empleo de los SIG y Teledetección en la Ingeniería Civil**

Cada vez se consiguen encontrar más usos a los SIG y a la Teledetección. Al respecto, Olaya (2020) señala: "es difícil encontrar hoy en día una disciplina científica que no pueda sacar partido de los Sistemas de Información Geográfica y no contemple a estos como herramientas de primera línea". Incluso fuera del ámbito científico, los SIG son parte de nuestra vida diaria, y la mayoría de la gente ha usado en algún momento un callejero en internet o un navegador GPS, elementos que forman parte del conjunto de tecnologías directamente relacionadas con los SIG y su entorno. Es evidente que adquieren cada vez más usos en el área de la ingeniería civil. La Universidad de Alicante (2014) se refiere sobre los SIG:

"..son una herramienta que nos permite trabajar con bases de datos y realizar análisis multicriterio para la toma de decisiones. El proceso de planificación del territorio y la ciudad, supone manejar grandes volúmenes de información gráfica y descriptiva. Los Sistemas de Información Geográfica son la tecnología que nos permite manejar dicha información y su análisis. Las aplicaciones de los Sistemas de información Geográfica dentro de la Ingeniería pueden ser múltiples: planificación y diseño de obras civiles, gestión de redes de servicios públicos, planes de protección ambiental, ordenamiento de territorial y urbano, riesgos, hidrología…"

Estas herramientas cartográficas e informáticas se integran cada vez más a la ingeniería civil: como describe Mena (2007): son herramientas que permiten resolver problemas prácticos que van desde la visualización de información geográfica, pasando por el cálculo del movimiento de la tierra, hasta evaluar su impacto en una región susceptible a sismos.

Esto nos muestra cada vez más la importancia de la teledetección el estudio y medida de las características de una serie de objetos o elementos de la superficie terrestre sin que exista contacto físico, para ello, se miden las perturbaciones que el objeto provoca en su entorno, principalmente las de tipo electromagnético (Olaya 2020) y que nos permite tener cada vez más elementos para ayudar en la toma de decisiones.

Tradicionalmente, la teledetección se ha estudiado como una materia complementaria pero en cierto modo separado de los Sistemas de Información Geográfica. Ello es debido principalmente a que se trata de una materia muy extensa cuyo desarrollo se ha producido en cierta parte de forma ajena al de los SIG. No obstante, a medida que ambos campos se han ido desarrollando, la convergencia entre SIG y teledetección se ha ido haciendo cada vez más evidente. No solo las aplicaciones SIG incorporan elementos para el manejo, tratamiento y análisis de datos procedentes de la teledetección, sino que las formulaciones de ambos ámbitos contienen elementos similares (Olaya 2020).

En la actualidad la dinámica del crecimiento poblacional y en especial la expansión urbana incide directamente sobre los recursos naturales. Estos cambios son, en ocasiones, de tal magnitud que normalmente avanzan más rápido que el proceso de actualización de la cartografía, lo cual puede afectar la toma de decisiones en el área urbana, relacionada con planificación, construcción de vías, urbanismos, vías férreas, entre otras.

Es en este escenario que cobra importancia los datos libres que actualmente están disponibles de diversas plataformas, con una generación permanente de información de fácil adquisición como los servicios de Sentinel, PNOA y LIDAR los cuales nos permite registrar los cambios que contribuya al proceso de toma de decisiones durante la planificación urbanística.

Entre los previamente citados destacar el conjunto de los 6 satélites Sentinel, los cuales pertenecen al programa de observación espacial Copernicus, que fue iniciado en 2014 de manera conjunta entre la Comision Europea y la Agencia Espacial Europea. Las imágenes recogidas de Seninel 1 son de tipo radar terrestres y oceánicas, las imágenes de Sentinel 2 son ópticas terrestres de alta resolución que ayudará también a los servicios de emergencia, Sentinel 3 recoge datos ópticos, de radar y altimétricos de alta precisión para servicios marinos y terrestres, Sentinel 4 monitorea los gases traza y aerosoles clave de la calidad del aire, Sentinel 5 se dedicará al monitoreo de la composición atmosférica y Sentinel 6 proporcionará altímetro de alta precisión para medir la altura global de la superficie del mar, principalmente para la oceanografía operativa y para estudios climáticos.

En este caso trabajaremos con información del sensor Sentinel-2 (S2), que cuenta con 13 bandas, de las cuales cuatro de ellas (en el azul, verde, rojo e infrarrojo cercano) tienen 10 m de resolución espacial, seis tienen 20 m de resolución que incluyen bandas en el red-edge y en el SWIR y las otras tres tienen 60 m para la corrección atmosférica y detección de nubes (Delegido et al. 2016).

# **1.2 Objetivo del trabajo**

El presente trabajo tiene como objetivo el análisis multitemporal de cambios de uso y en especial los

movimientos de tierra e identificación de elementos constructivos en un sector del sur de Sevilla, por medio del empleo de herramientas de teledetección como los índices de vegetación NDVI y NDWI. El objetivo del trabajo que es determinar los parámetros que ayuden a identificar los cambios relacionados con las obras civiles.

En el mismo, se cuantificarán los cambios ocurridos en el uso de la tierra y principalmente los elementos constructivos en un área de 10.000 ha. Para ello nos hacemos las siguientes interrogantes: ¿Servirán las imágenes multiespectrales del Sentinel 2 para evaluar los cambios ocurridos en el área urbana? ¿Cuáles son los parámetros que permitan identificar los cambios relacionados con las obras civiles? ¿Existen cambios notables en ámbito espacial en el periodo de 4 años?

Se partirá de un análisis de la zona de estudio, examinando las principales imágenes satelitales de los años 2015 y 2019. Teniendo como **objetivo principal** la descripción de los parámetros espectrales que ayuden a la identificación de obras civiles y construcción de vías urbanas.

Los **objetivos específicos** la clasificación del área usando índices de vegetación, la identificación de las unidades de cobertura presentes en el área y la sintetización de los parámetros útiles para la identificación de obras civiles.

# **2 DATOS DE PARTIDA Y METODOLOGÍA**

Esta es una investigación de tipo cuantitativa y descriptiva: permitirá el análisis de información espacial y determinar superficie y la evolución de la ocupación territorial en un periodo de tiempo determinado e inferir cuales son las clases de cobertura que tienen pérdidas o ganancias.

Se utilizara información bibliográfica a fin de describir los procesos ocurridos para la construcción del centro comercial y determinar el impacto en el sistema urbano vial.

# **2.1 Área de estudio**

Se consideró un área de influencia de 10000 ha, la cual es el territorio donde potencialmente se pueden manifiestan los impactos de procesos constructivos y la ampliación del eje vial y su influencia sobre los componentes naturales, sociales o económicos, frecuentemente derivados de los cambios de accesibilidad, costos de transporte, aumento del tráfico y otros. Esta zona incluye el sur de Sevilla e incluye una parcela de 120.000 m<sup>2</sup> de uso comercial ubicada en Palmas Altas Norte, Sevilla, adquirida en marzo de 2016 del centro comercial Lagoh, sobre la que se desarrolló un complejo comercial y de ocio entretenimiento familiar, ver [Figura 1.](#page-17-0) Está a 4 kilómetros del centro de Sevilla y cuenta con 100.000 m² de espacios comerciales y de ocio familiar (LAR ESPAÑA 2018). Se encuentra en la avenida de Palmas Altas. También queda dentro del área de influencia el CC Way ubicado en Dos Hermanas y se encuentran en esta zona dos grandes desarrollos que generan procesos constructivos de primer orden: el desarrollo comercial de Entrenudos y la construcción de la circunvalación de Sevilla o autovía SE-40

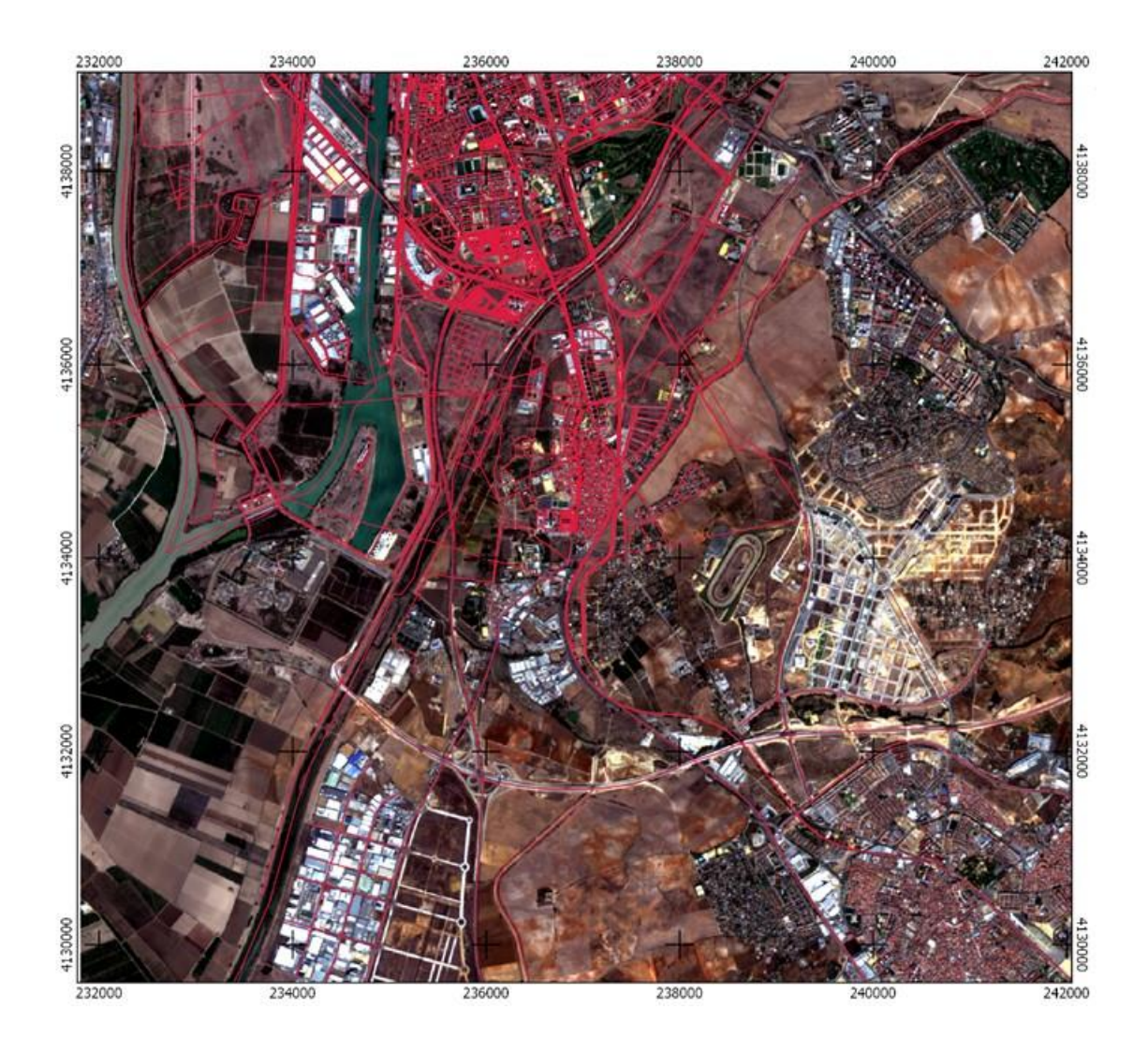

<span id="page-17-0"></span>*Figura 1. Limite espacial del área de estudio* Fuente: *Sentinels Scientific Data Hub* [\(https://scihub.copernicus.eu\)](https://scihub.copernicus.eu/) 2020.

ANLA (2018) señala que el área de influencia por componente, grupos de componentes o medios debe ser planteada en función de unidades de análisis tales como: cuencas hidrográficas, provincias hidrogeológicas, sistemas acuíferos, unidades ambientales costeras, ecosistemas, unidades de paisaje, unidades territoriales, y cualquier otra que el solicitante identifique dentro del estudio ambiental. Cada área de influencia por componente, grupo de componentes o medio, debe tener una unidad mínima de análisis, la cual debe ser debidamente sustentada.

## **2.2 Metodología**

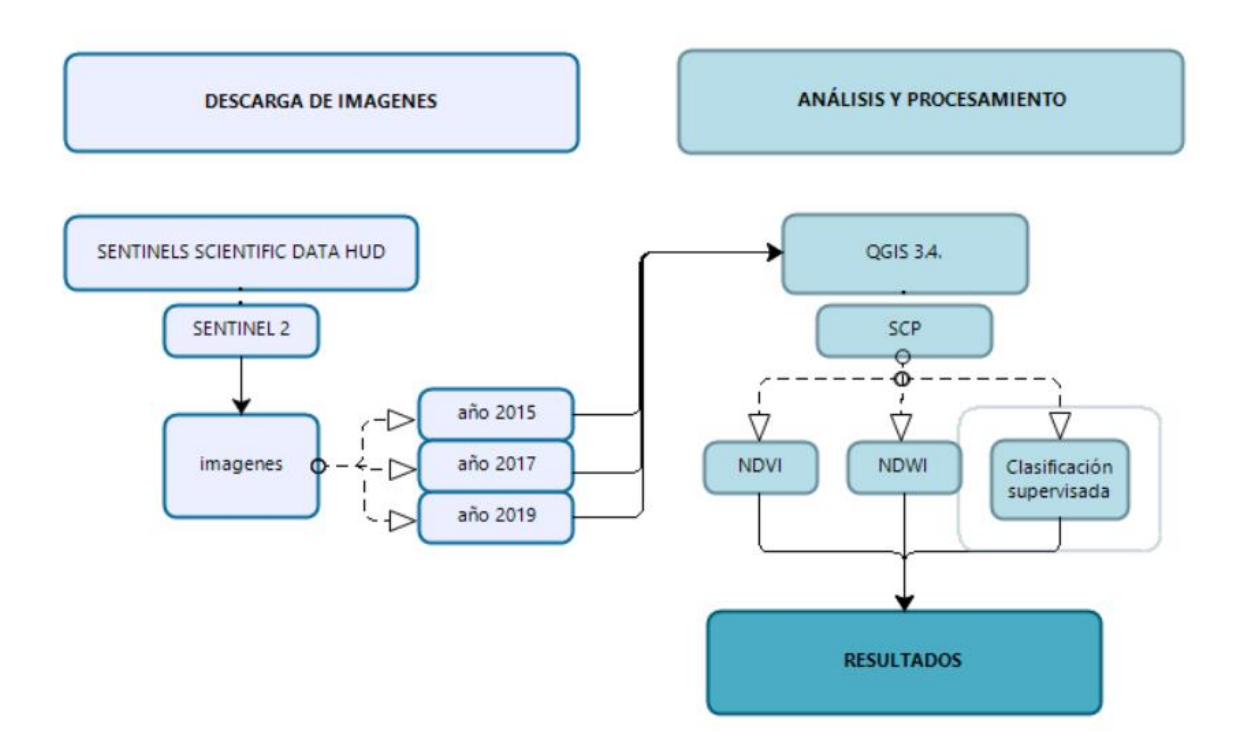

*Figura 2. Esquema de la metodología empleada*

Este estudio utilizó escenas del sensor Sentinel-2 que incluye el periodo de evaluación del análisis el cual fue de años, entre 2015 y 2019, obtenidas por medio del portal *Sentinels Scientific Data Hub* [\(https://scihub.copernicus.eu\)](https://scihub.copernicus.eu/).

Sentinel-2 es un **c**onjunto de dos satélites de teledetección de la ESA (*European Space Agency*), que obtendrán datos dentro del programa europeo GMES (*Global Monitoring Environmental and Security*). El sensor a bordo capta información en 13 bandas del espectro (visible, infrarrojo e infrarrojo cercano). Cuatro de sus bandas tienen resolución espacial de 10 metros, 6 a 20 metros y 3 a 60 metros, con un ancho de barrido de 290 km. El periodo de revisita será de 5 días en el ecuador y de 3 días en latitudes medias (Labrador et al. 2012). Fue puesto en órbita el 23 junio de 2015. El Sentinel-2 tiene un escaner multi-spectral que permite obtener información en las dos longitudes de onda, visibles e infrarrojos, permitiendo monitorizar los cambios en la tierra y en la vegetación, así como vigilar a nivel mundial el cambio climático, con una resolución de 10m. Las imágenes están disponibles de manera gratuita y pueden ser utilizadas en un rango amplio de aplicaciones (Bravo 2017).

Para el análisis y procesamiento de las imágenes satelitales utilizamos el programa Qgis 3.4 y el complemento Semi-automatic Clasification Plugin (SCP), el cual cuenta con variadas herramientas y en especial usaremos la correspondiente a la determinación de los índices NDVI y NDWI y la clasificación supervisada para imágenes multiespectrales, la cual es una técnica de procesamiento de imágenes que permite la identificación de materiales en una imagen a partir de firmas espectrales (Toribio 2019).

Para este trabajo se consideró un SRC en UTM WGS84 (EPSG: 32630).

#### **2.2.1 Tratamiento previo**

Algunas imágenes requieren algún tratamiento previo, las Sentinel 2, se ha descargado el producto 1C se pasa a un 2A aplicando una corrección atmosférica.

Estas imágenes fueron descargadas y procesadas: descomprimidas y luego con el plugin SCP se procedió a recortar para limitar el área de estudio considerada 10.000 ha. Se trabajó sobre las capas de 10 m de resolución espacial: bandas 2, 3, 4 y 8. Se procedió a crear una imagen multiespectral con estas bandas.

#### **2.2.2 NDVI (Normalized Difference Vegetation Index)**

Este índice se basa en que la vegetación tiene una reflectividad muy alta en la banda 8 y muy baja en la banda 4. Por tanto cuanto mayor sea la diferencia entre ambas bandas mayor es el porcentaje de cobertura vegetal y más sana es esta. El dividir el índice entre la suma de ambas reflectividades compensa tanto el efecto de mayor o menor luminosidad como el efecto de la atmósfera (López Montecinos 2019). Viene representado para el caso del sensor Sentinel 2, por la siguiente expresión:

#### **NDVI (Sentinel 2) = (B8 – B4) / (B8 + B4)**

Este índice es útil para evaluar los suelos en combinación de bandas y componentes principales. En las combinaciones de bandas se deben seleccionar las imágenes que mejor resaltan los distintos procesos de degradación, resultando más apropiadas las que combinan canales del espectro visible con infrarrojos próximos (Pérez y García 2013).

Es útil para determinar el vigor de las plantas. Se detalla en la Figura 3, como es la respuesta del índice al estado de salud de la cobertura vegetal. Valores cercano a 1 más saludable. Esto además permite no solo obtener información del estado de salud de las plantas, sino que además permite obtener respuesta de rocas, suelo, agua en el estado en que se encuentre, ver Tabla 1.

| Valor NDVI  | Descripción                                                                             |
|-------------|-----------------------------------------------------------------------------------------|
| $\leq$ 0    | El material inanimado, por ejemplo: carretera, edificios, el suelo<br>o plantas muertas |
| $0-0,33$    | Material vegetativo no saludable                                                        |
| $0,33-0,66$ | Material vegetativo sano                                                                |
| > 0,66      | Material vegetal muy saludable                                                          |

Tabla 1. Descripción del NDVI en función del valor

Fuente: Bravo Morales 2017.

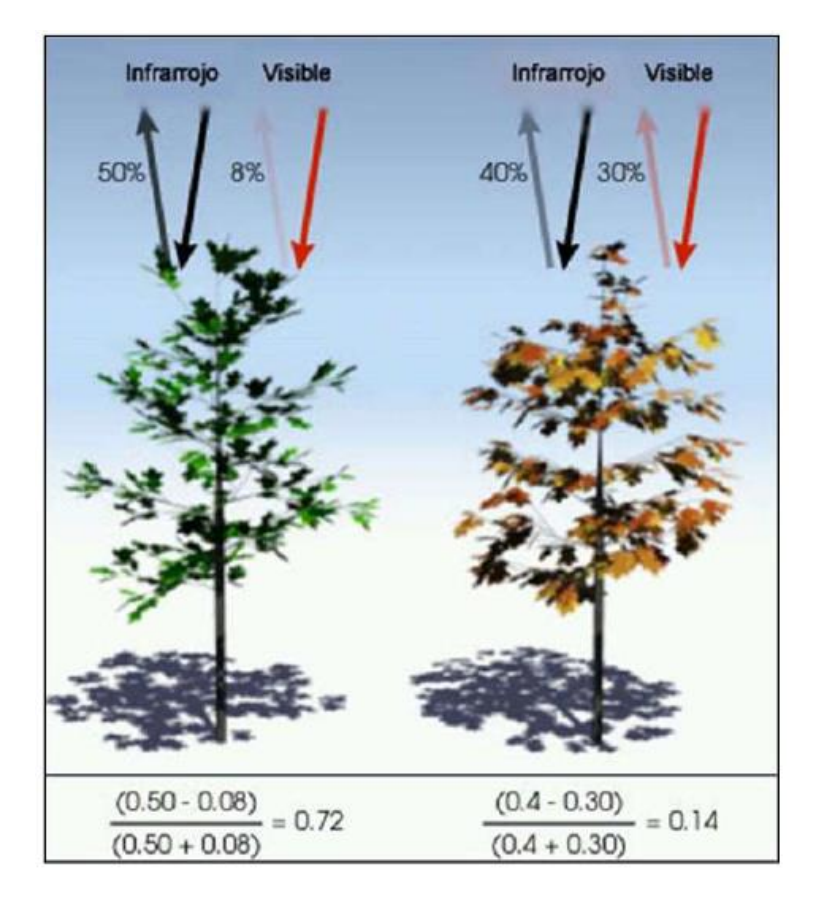

*Figura 3. Ejemplo de cálculo y valor de NDVI* Fuente: Bravo Morales 2017.

#### **2.2.3 NDWI (Normalized Difference Water Index)**

El Índice NDWI (Índice Diferencial de Agua Normalizado) permite identificar masas de agua y zonas de elevada saturación de humedad por medio del análisis de imágenes satélite. Se puede emplear el índice como unidad de medida para determinar el estrés hídrico en vegetación, saturación de humedad en suelo o realizar delimitaciones directas de masas de agua como lagos y embalses. Al igual que en el caso del índice de vegetación NDVI, los potenciales valores obtenidos a partir del NDWI oscilan entre -1 y 1 cuyos valores describirán superficies de agua y vegetación con contenido en agua o zonas terrestres y con ausencia de humedad (Gis&Beers 2017). Para su determinación se utilizan varios métodos, en nuestro caso se aplicará el Método McFeeters (1996) el cual se basa en la sustitución de la banda SWIR por la banda visible del verde quedando resaltadas las masas de agua, en el cual la relación de análisis de bandas multiespectrales es:

#### **NDWI = (GREEN-NIR)/(GREEN+NIR)**

La relación entre bandas permite maximizar la reflectancia del agua al trabajar con longitudes de ondas en el verde, maximiza la reflectancia de la vegetación y minimiza la reflectancia de masas de agua gracias al NIR. En nuestro caso queda:

#### **NDWI (Sentinel 2) = (B3 – B8) / (B3 + B8)**

El índice diferencial de agua normalizado (NDWI) fue diseñado para maximizar la reflectancia del agua usando la banda del verde y minimizar la alta reflectancia del IRC en coberturas vegetales y de suelo adyacente (Ariza et al. 2018).

#### **Clasificación supervisada**

López Montecinos (2019) señala que la clasificación supervisada se basa en la disponibilidad de áreas de entrenamiento: las cuales se tratan de áreas de las que se conoce a priori la clase a la que pertenecen y que servirán para generar una signatura espectral característica de cada una de las clases. Se denominan clases informacionales. Estas deben ser áreas lo más homogéneas posibles y en las que sepamos lo que había el día que se tomó la imagen.

Se utilizara como herramientas para los análisis el análisis el programa QGIS 3.4 y el complemento Semi-automatic Clasification (SCP), el cual posibilita la clasificación de la cobertura del suelo en imágenes de sensores remotos mediante Clasificación supervisada: se obtiene un ráster de cobertura terrestre usando los algoritmos de clasificación disponibles en SCP. Estos algoritmos requieren firmas espectrales de ROIs como entrada que definen las clases de cobertura terrestre que serán identificadas en la imagen (Congedo 2017).

# **3.1 Indices espectrales**

Con el propósito de obtener información acerca del comportamiento espectral de las distintas coberturas presentes, se aplicaron una serie de coeficientes de bandas o índices espectrales para cada una de las imágenes utilizadas. Se trabajara con 4 bandas espectrales que permite registrar simultáneamente el comportamiento de los objetos de las distintas bandas del espectro (Chuvieco 1996).

#### **3.1.1 NDVI**

El NDVI es un índice no dimensional, y por lo tanto sus valores van de –1 a +1, por debajo de 0,1 corresponden a los cuerpos de agua y a la tierra desnuda, mientras que los valores mas altos son indicadores de la actividad fotosintética de zonas de matorral, bosque, la selva y la actividad agrícola (Meneses-Tovar 2011).

En el caso de estudio se obtuvieron los NDVI de los años 2015, 2017 y 2019 (Fig. 4, 5 y 6). De este procedimiento algebraico se obtuvieron los siguientes rangos que se ordenaron en funcion de la respuesta espectral de cada componente del ambiente, ver Tabla 2.

| Descripción                                        | 2015       |            | 2017     |          | 2019        |              |
|----------------------------------------------------|------------|------------|----------|----------|-------------|--------------|
| Rango espectral                                    | $-0.37163$ | 0.756337   | $-0.437$ | 0.846    | $-0.553719$ | 0.792115     |
| Agua                                               | $-1$       | $-0.37163$ | $-1$     | $-0.437$ | $-1$        | $-0.554$     |
| Edificios                                          | $-0.37163$ | 0.0942     | $-0.437$ | 0.114    | $-0.554$    | 0.0754       |
| Suelo desnudo, movimiento<br>de tierra, carreteras | 0.094      | 0.154      | 0.114    | 0.206    | 0.0754      | 0.121        |
| Vegetación poco saludable                          | 0.154      | 0.234      | 0.206    | 0.526    | 0.121       | 0.205        |
| Vegetación saludable                               | 0.234      | 0.755      | 0.526    | 0.846    | 0.205       | 0.792        |
| Vegetación muy saludable                           | 0.755      | 1          | 0.846    | 1        | 0.792115    | $\mathbf{1}$ |

Tabla 2. Respuesta espectral y áreas que la integran

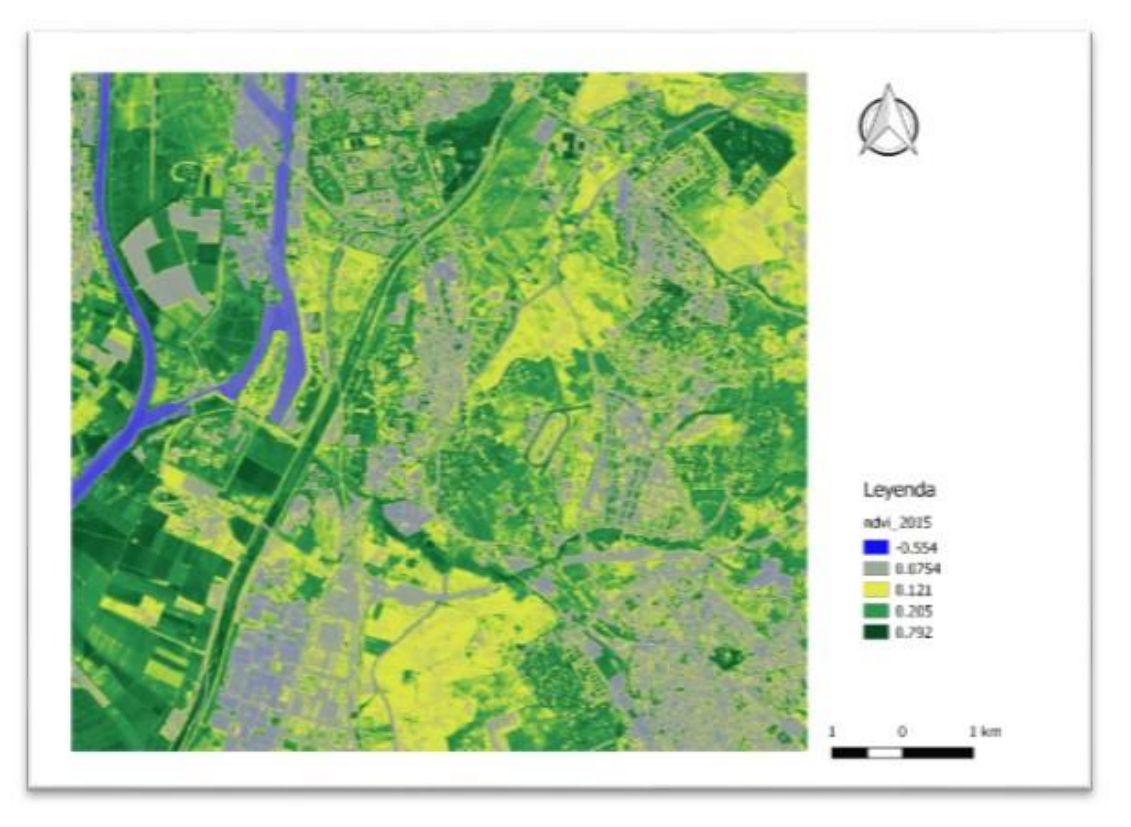

*Figura 4. Índice de vegetación de los años 2015*

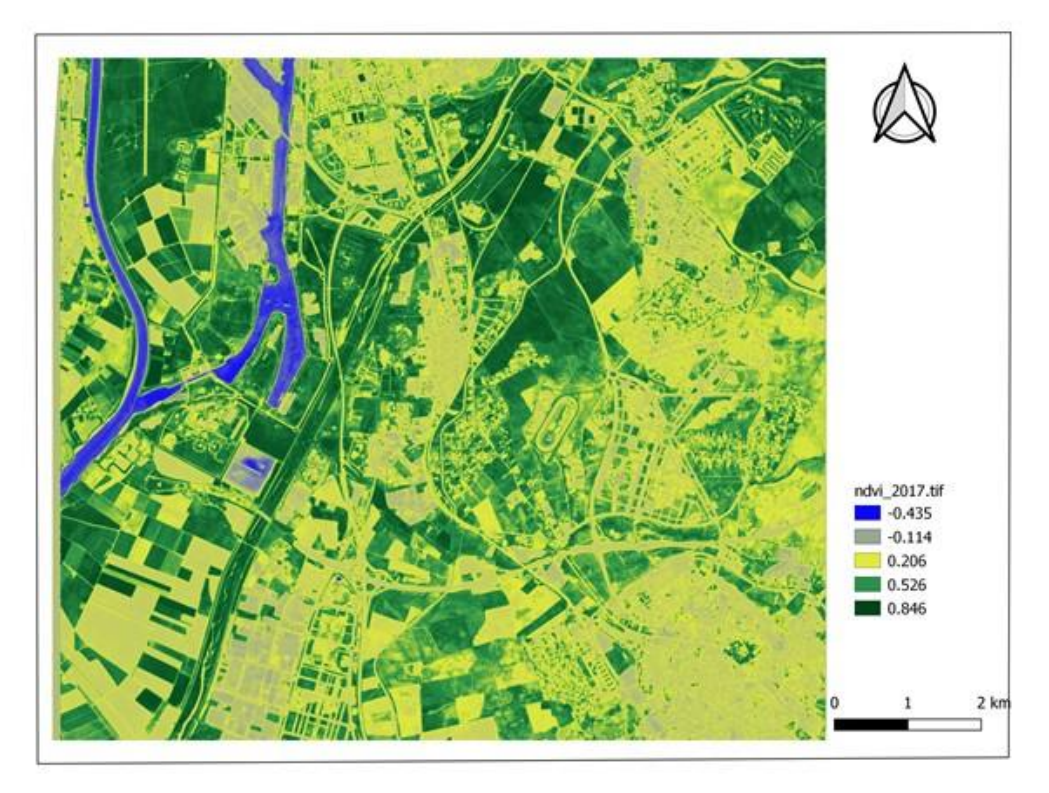

*Figura 5. Índice de vegetación de los años 2017*

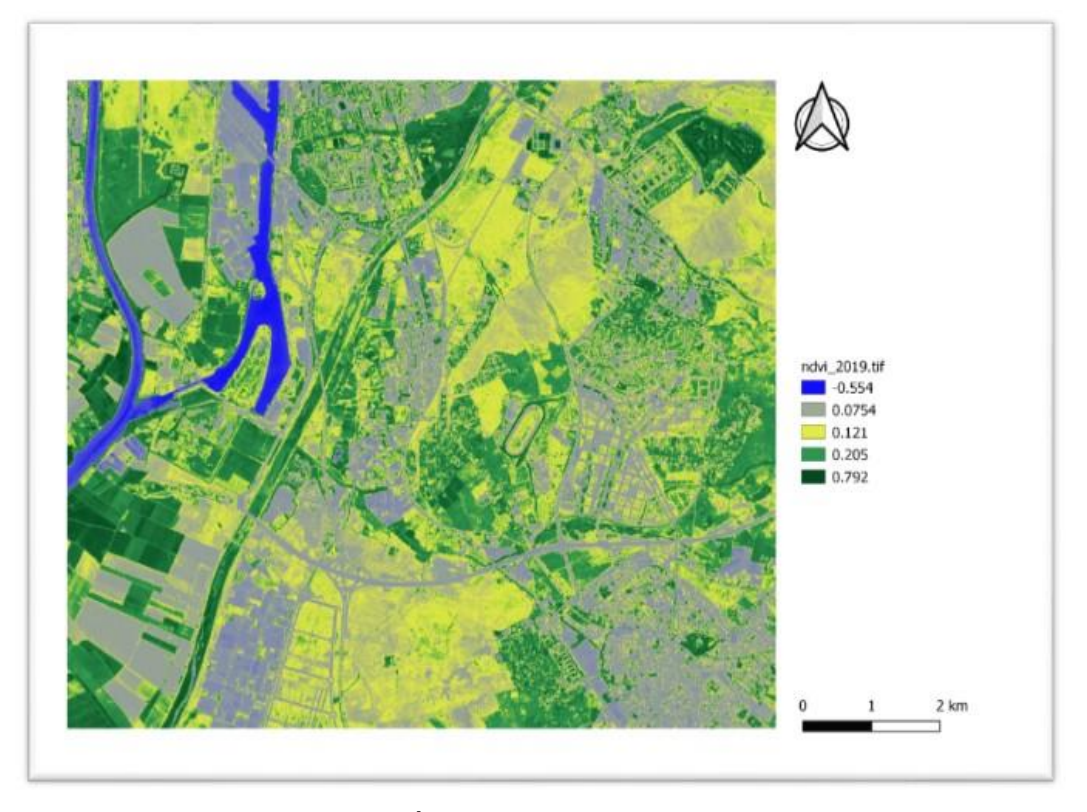

*Figura 6. Índice de vegetación de los años 2019.*

Se puede observar al comparar los productos obtenidos como resalta el reflejo de las áreas donde se han realizado grandes movimientos de tierra para construir vialidad: autopistas, calles y urbanismos. Esto está en concordancia con lo señalado por Ponce (2010) que justifica la aplicación de este índice de vegetación debido a las diferencias en el comportamiento espectral entre la vegetación verde saludable, la vegetación muerta o senescente, y los suelos secos y desnudos permitiendo de este modo, agilizar el proceso de detección.

Ortiz (2019) en un trabajo sobre el uso de este índice para inventariar deslizamientos señala que los lugares sin vegetación, nieve, arena, generalmente obtienen un valor muy bajo (< 0.1), la vegetación escasa, como los arbustos y las praderas o los cultivos, puede dar como resultado valores moderados de NDVI (0.2 a 0.5) y los valores altos (0.6 a 0.9) corresponden a vegetación densa como la que se encuentra en bosques tropicales y los cultivos en su etapa de mayor crecimiento.

Sin embargo es importante al aplicar este índice que se considere la época de aplicación del mismo, dependiendo de la estación el estado de las hojas variará y con ello la reflectancia por lo que es posible que observemos alguna disminución del vigor del follaje, que se deba es al tiempo en el que fue captada la imagen y no se deba a cambios antrópicos.

Es importante también resaltar que el índice es más eficiente al trabajar en áreas pequeñas, Pérez y García (2013) indican que para conocer los problemas de deforestación en superficies menores es preferible realizar en las imágenes el NDVI.

Al comparar la información clasificada del índice de vegetación podemos ver que existen notables diferencias en el sector donde se encuentra la autovía SE-40. En la imagen del año 2015 se evidencia el reflejo producto del movimiento de tierra realizado para la construcción del terraplén. El reflejo espectral cambia en la imagen 2019 cuando ya la obra se encuentra adelantada y los tramos asfaltados.

#### **3.1.2 NDWI**

Este índice es de utilidad para la identificación de grandes masas de agua. En nuestro caso nos permitió identificar (Figura 7) y vectorizar el sector correspondiente al rio Guadalquivir y el canal de Alfonso XIII.

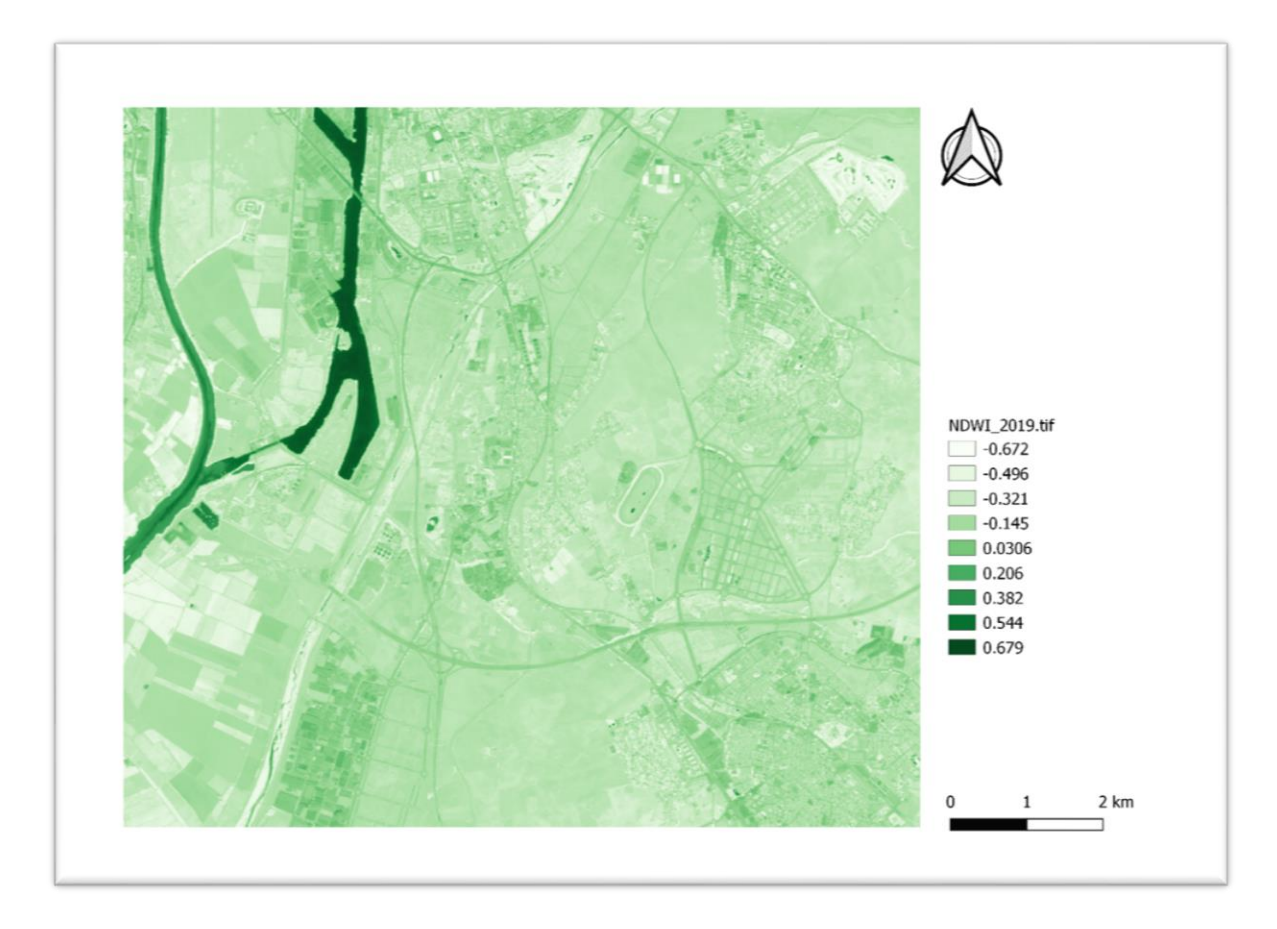

*Figura 7. NDWI del área de estudio*

Al utilizar el plugins SCP se pudo agrupar los elementos con valores por encima de 0,679 y extraer por medio del procedimiento estándar de algebra de mapas. Se obtiene un polígono que luego de vectorizar nos arroja una superficie de 274,97 ha, ver Figura 8.

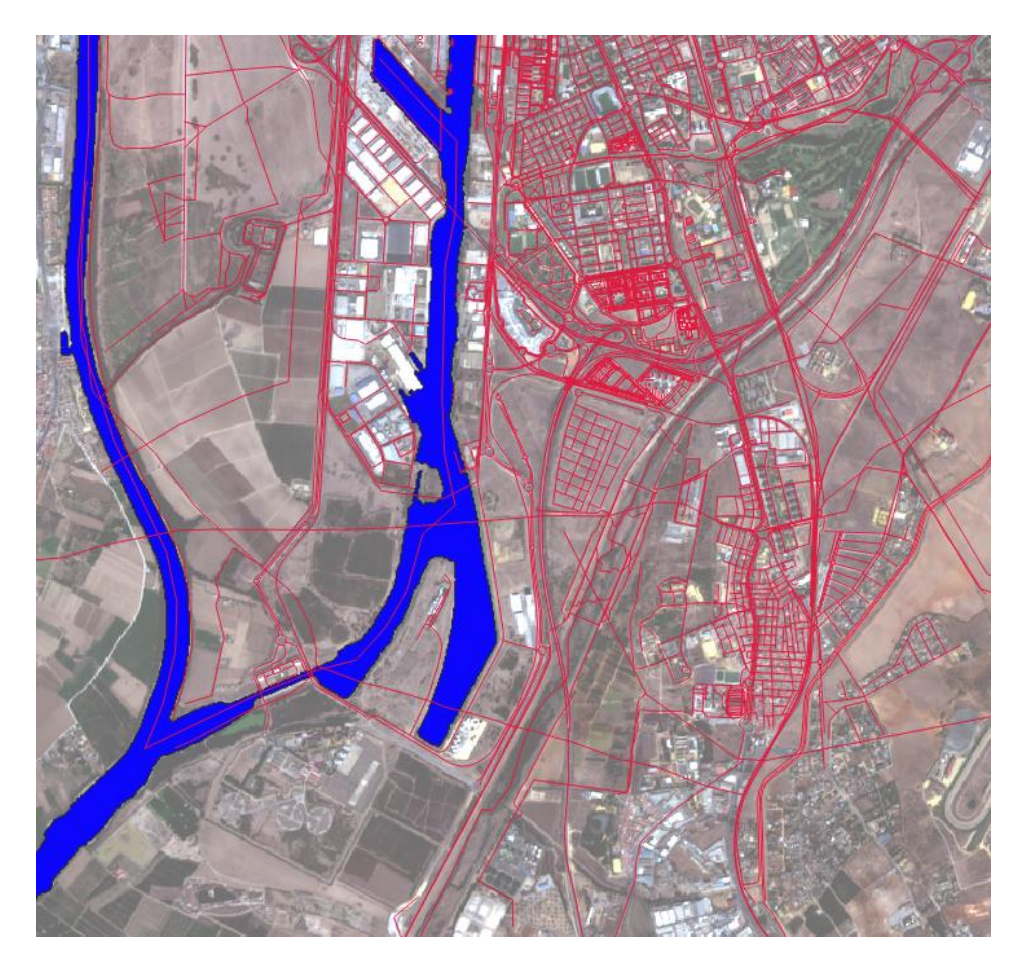

*Figura 8. Vectorización de cuerpos de agua por medio del índice NDWI*

#### **3.2 Identificación de las unidades de cobertura presentes en el área**

Esta etapa incluye la selección de las imágenes satelitales del sensor Sentinel 2. Para ello se seleccionaron las imágenes que cubren los periodos entre los meses de junio 2015 y septiembre 2019, la primera fecha antes de adquirir el terreno para el desarrollo de los proyectos y vías, otra en abril de 2017 para evaluar el avance de las obras y la otra posterior a la inauguración y/o construcción de los centros comerciales, desarrollos urbanísticos o autovias. En la Tabla 3 se muestran los códigos de las escenas utilizadas.

| Año  | Escena                                                       |
|------|--------------------------------------------------------------|
| 2015 | S2A MSIL1C 20150712T111036 N0204 R137 T30STG 20150712T111633 |
| 2017 | S2A MSIL1C 20170412T110621 N0204 R137 T29SQB 20200909T162845 |
| 2019 | S2B MSIL1C 20191024T111049 N0208 R137 T30STG 20191024T122414 |

Tabla 3. Escenas de las imágenes Sentinel 2 utilizadas

Fuente: *Sentinels Scientific Data Hub* [\(https://scihub.copernicus.eu\)](https://scihub.copernicus.eu/) 2020.

Estas imágenes fueron tratadas, recortadas al área de influencia definida para este trabajo y recortada para una área de 10.000 ha. Se consideró esta superficie a fin de abarcar por lo menos 5 zonas de interés constructivo o áreas pilotos que fueron evaluadas y que se encontraban en desarrollo durante este periodo: C.C. Lagoh, Way, Megapark; el centro urbanizado y comercial Entrenúcleos y la autovía SE-40. En estos ámbitos territoriales queremos identificar la evolución de la obra. A nivel global queremos evaluar cómo ha variado el uso de la tierra, cuáles han sido los cambios más significativos y en especial si es posible a través de esta herramienta el seguimiento constructivo y la actualización de la cartografía temática que se pueda usar en planificación de obras civiles, monitoreo y seguimiento.

#### **3.2.1 Imágenes utilizadas**

Luego de descargar las imágenes con el uso del plugins SCP que se realizó el siguiente procedimiento:

- 1) Por medio de juego de bandas seleccionamos las bandas de interés 2, 3, 4 y 8.
- 2) Se realizó tratamiento previo de corrección atmosférica.
- 3) Se recortó el área de influencia definida usando preprocesamiento/recortar múltiples raster y se guardó el resultado.
- 4) Luego se **creó un único fichero ráster multibanda**, necesario para las clasificaciones.

De este procesamiento obtenemos tres productos que nos servirán para realizar la clasificación supervisada, ver Figura 9.

#### **3.2.2 Áreas de entrenamiento o clases**

El área del proyecto incluye una porción del territorio sur de la ciudad de Sevilla, casi en el límite con el sector rural. El sector seleccionado incluye las siguientes clases: edificación, agua, asfalto, entre otras (Tabla 4).

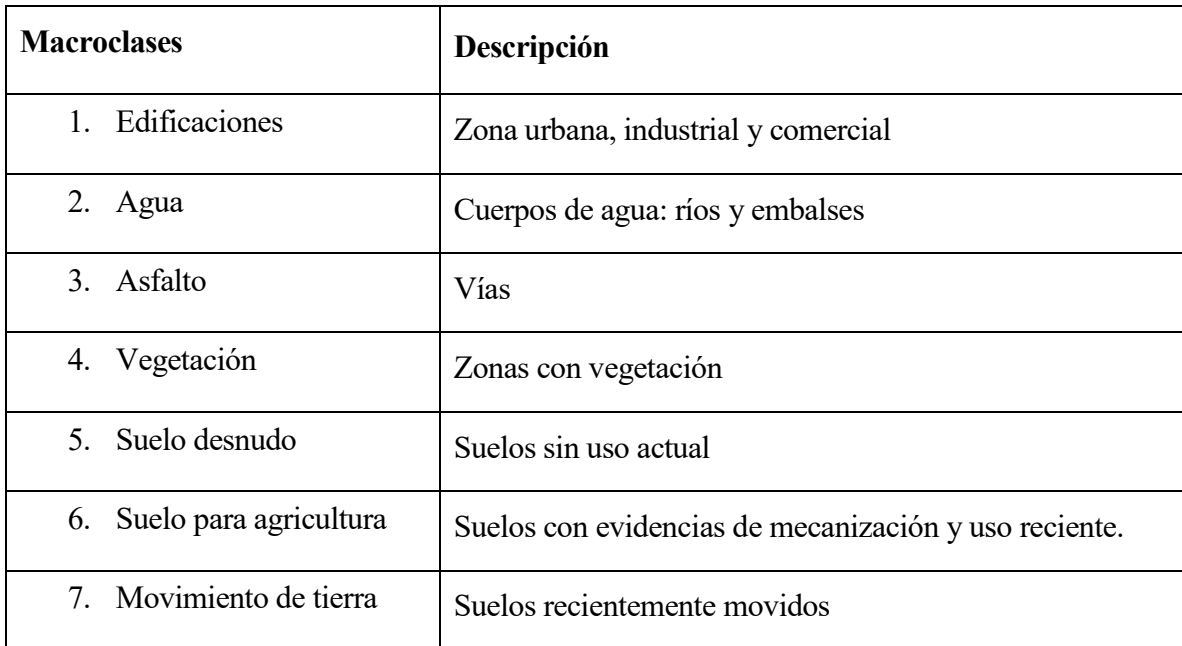

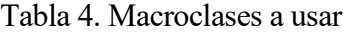

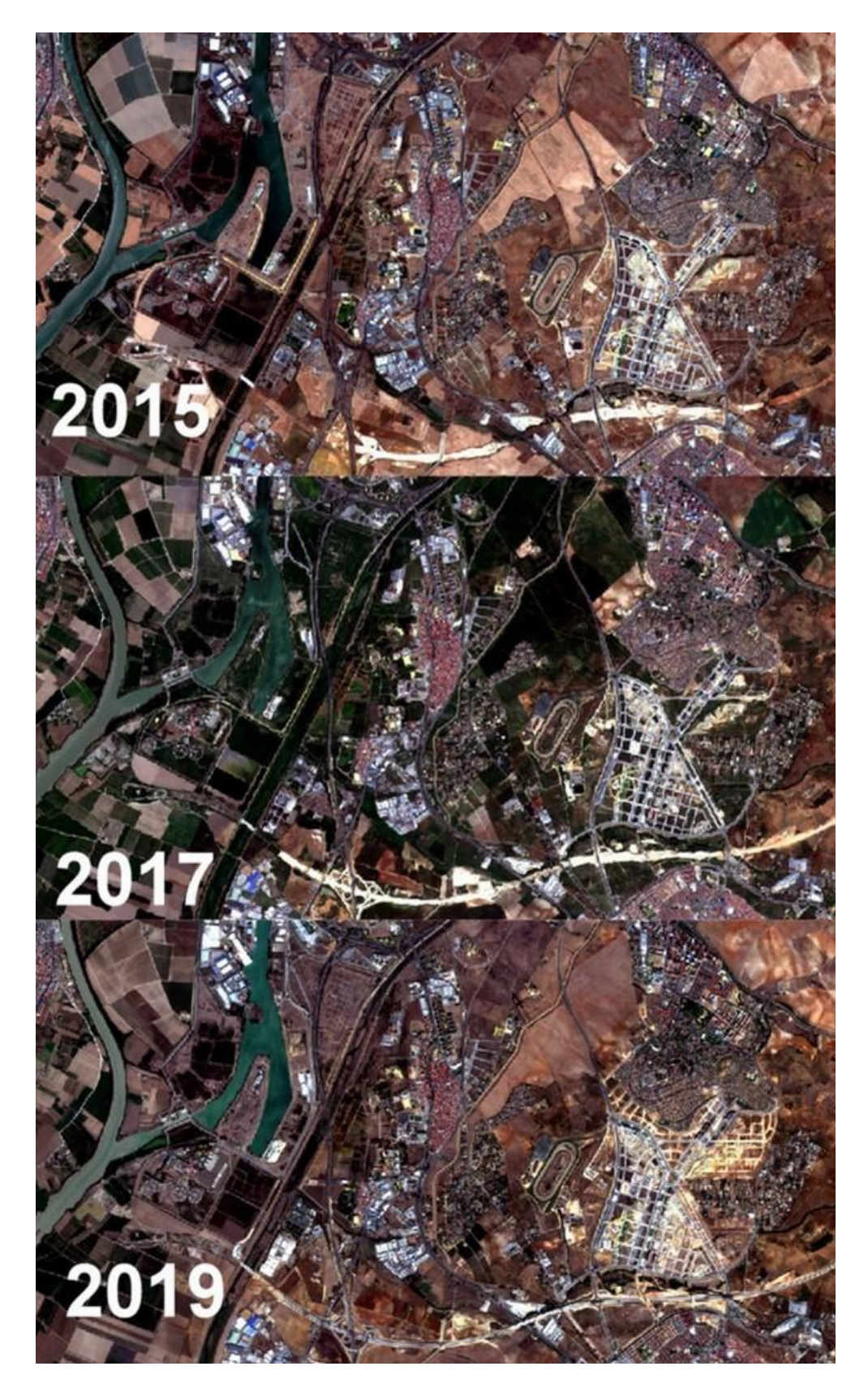

*Figura 9. Imágenes multiespectrales utilizadas*

## **3.3 Clasificación de la cobertura para los años 2015, 2017 y 2019**

#### **3.3.1 Clasificación supervisada**

Para identificar y cuantificar los tipos de cobertura presentes en el área de influencia procedemos a realizar una Clasificación supervisada del tipo de suelo o cobertura con ayuda de SPC. Usamos el programa Qgis 3.4 y por medio del Plugins, en el SPC panel lateral seleccionar la imagen a procesar. En cada caso se consideraron los polígonos definidos en la tabla 4: Edificaciones, Agua, Asfalto, Áreas verdes, Suelo desnudo y Suelo para agricultura.

Aplicamos el protocolo diseñado por Torrecillas (s/f) en el tutorial Práctica 7.1. Teledetección en QGIS: Creación de un mapa de clasificación de usos de suelos en Sevilla y obtenemos los mapas clasificados para cada año: 2015, 2017 y 2019.

#### **3.3.2 Año 2015**

Para el año 2015 se observa que más de la mitad de la ocupación se corresponde con suelos de vocación agrícola, la mayor parte ubicados al suroeste del área de estudios en las adyacencias del río Guadalquivir (Tabla 5). Los sectores de interés constructivo se resalta en color blanco y representa casi el 3% del territorio, principalmente en los casi 8 km de recorrido de la autovía y el área que corresponde al centro urbano comercial de Entrenudos (Figura 10).

| Clase                       | Superficie (Ha) $\%$ |       |
|-----------------------------|----------------------|-------|
| Agua                        | 272,76               | 2,72  |
| Edificaciones               | 1183,2               | 11,8  |
| Vegetación                  | 1383,56              | 13,8  |
| Asfalto                     | 650,47               | 6,49  |
| Suelo desnudo               | 1218,04              | 12,15 |
| Suelo agrícola              | 5019,09              | 50,07 |
| Movimiento de tierra 296,92 |                      | 2,96  |

Tabla 5. Unidades de suelo año 2015

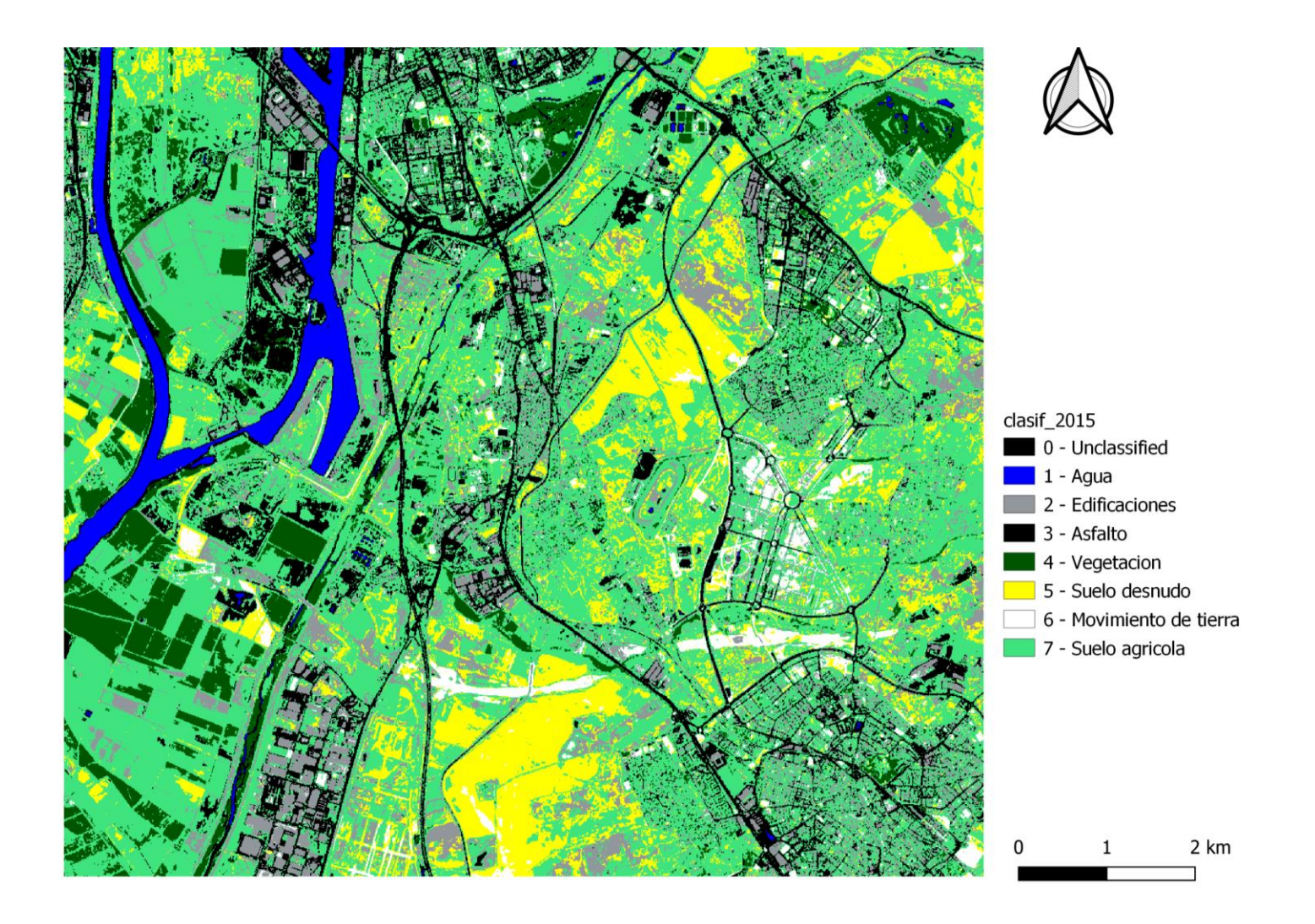

*Figura 10. Clasificación supervisada año 2015*

#### **3.3.3 Año 2017**

La imagen usada pertenece a una escena captada el 12 de abril de 2017. Es de destacar que se corresponde al periodo de la primavera. De allí los altos valores de refletividad de la vegetacon la cual se manifiesta en el 37% del territorio. Suelos antes desnudos se observan con un destacado follaje. Suelos agrícolas antes representados en descanso hoy se muestran con el reflejo de la siembra. Aunque siguen las obras de construcción el reflejo del pasto o hierba que crece en esta zona incide en que dismuinuya virtualmente en 145,5 Ha la superficie correspondiente a movimiento de tierra. Ver Tabla 6 y Figura 11.

| Clase                | Superficie (Ha) | $\frac{0}{0}$ |
|----------------------|-----------------|---------------|
| Agua                 | 309,24          | 3,08          |
| Edificaciones        | 858,090         | 8,55          |
| Vegetación           | 3721,93         | 37,09         |
| Asfalto              | 1407,90         | 14,03         |
| Suelo desnudo        | 2606,17         | 25,97         |
| Suelo agrícola       | 979,60          | 9,76          |
| Movimiento de tierra | 151,45          | 1,51          |

Tabla 6. Unidades de suelo año 2017

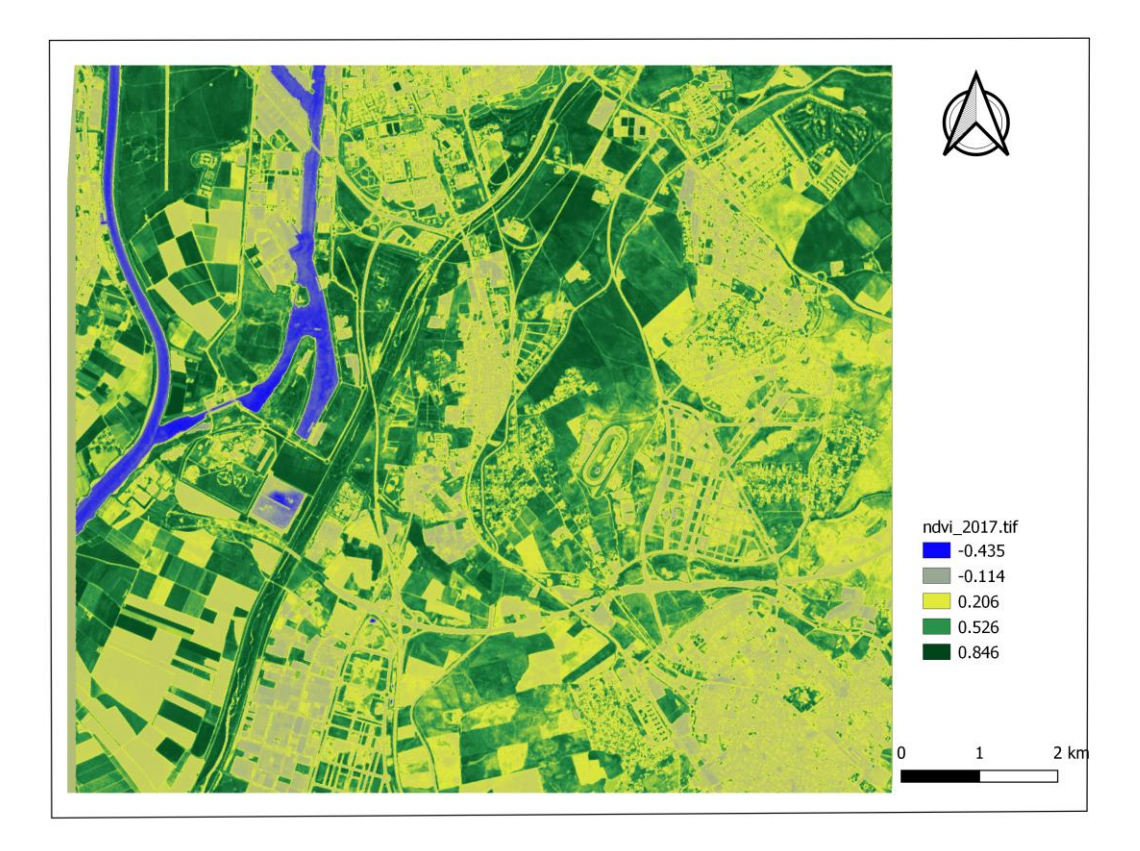

 *Figura 11. Índice de vegetación de los años 2017*

### **3.3.4 Año 2019**

En este periodo vemos que ha aumentado el área urbanizada, correspondiente a la construcción de centros comerciales y áreas para viviendas y la ampliación de zonas industriales, en concordancia con el crecimiento y desarrollo que se esta llevando al cabo en el secto sur de Sevilla principalmente por inversión privada y del estado. Ver Tabla 7 y Figura 12.

| Clase                   | 2015            |       | 2019            |       | Ganacias | Perdidas   |
|-------------------------|-----------------|-------|-----------------|-------|----------|------------|
|                         | Superficie (Ha) | $\%$  | Superficie (Ha) | %     |          |            |
| Agua                    | 272,76          | 2,72  | 288,84          | 2,88  | 16,08    |            |
| Edificaciones           | 1183,2          | 11,8  | 2082,4          | 20,77 | 899,2    |            |
| Vegetación              | 1383,56         | 13,8  | 1281,34         | 12,78 |          | $-102,22$  |
| Asfalto                 | 650,47          | 6,49  | 748,77          | 7,47  | 98,3     |            |
| Suelo desnudo           | 1218,04         | 12,15 | 2195,26         | 21,9  | 977,22   |            |
| Suelo agricola          | 5019,09         | 50,07 | 3210,61         | 32,03 |          | $-1808,48$ |
| Movimiento de<br>tierra | 296,92          | 2,96  | 216,82          | 2,16  |          | $-80,1$    |

Tabla 7. Comparación cobertura años 2015-2019

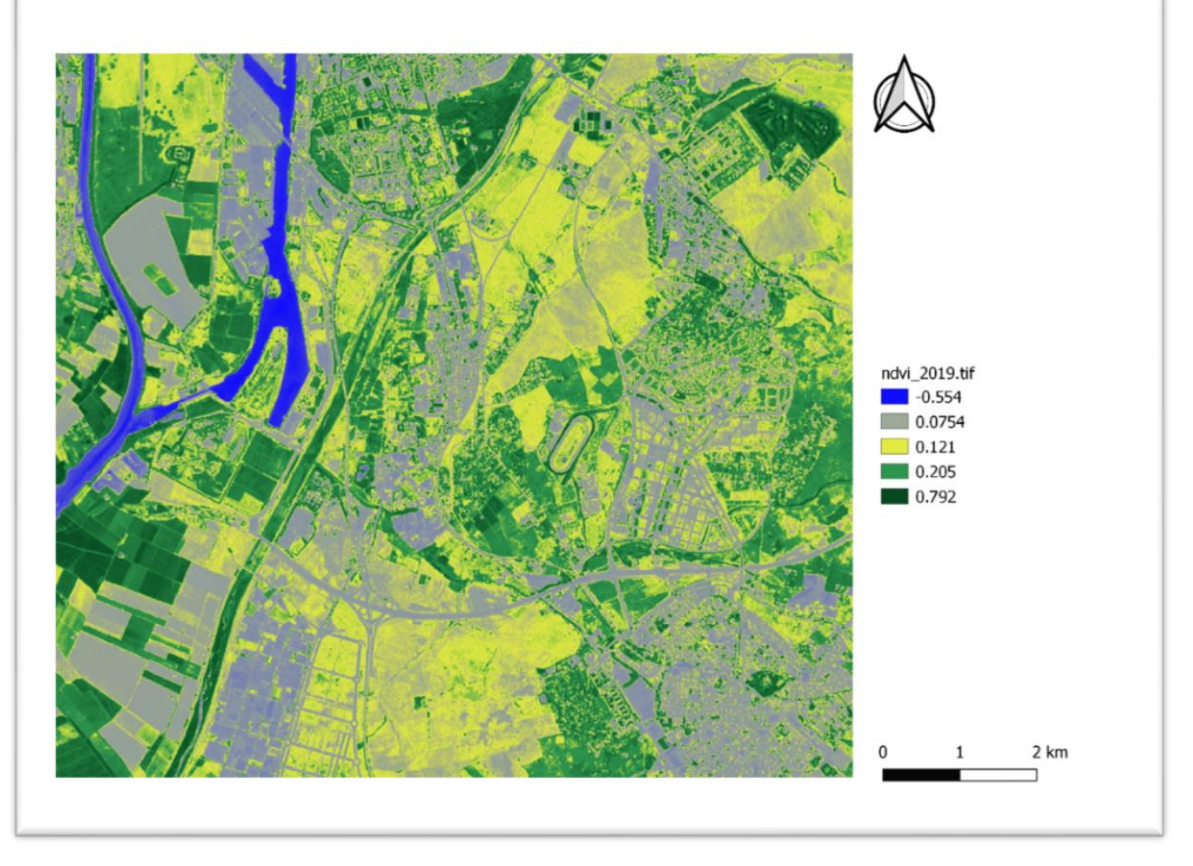

 *Figura 12. Índice de vegetación de los años 2019.*

#### **3.3.5 Comparacion**

Cuantificamos la información obtenida en los mapas clasificados, procedemos a poligonizar y calcular las estadísticas por clase: notamos un aumento considerable de las áreas urbanizadas, comerciales o industriales categorizadas para efecto de este trabajo como edificaciones y el ítem de vialidad. Esto lo podemos comprobar por la finalización de construcción de Centro comercial Lagoh, CC Way ubicado en Dos Hermanas, el desarrollo comercial de Entrenudos y la construcción de la circunvalación de Sevilla o autovía SE-40.

Al relacionar los resultados obtenidos por medio de una matriz obtenemos la información de las clases donde han ocurrido ganancias o pérdidas.

Al desglosar la áreas de entrenamientos se definió una llamada movimiento de tierra en aquellas áreas se evidenciaron acciones constructivas y de remoción masiva del suelo para construcción. Como se observa hubo disminución en 80 ha al comparar los años 2015 y 2019. Esto además mantiene una relación directa con las 98,3 ha de asfalto de más obtenidas para el año 2019 cuando fue finalizada el tramo de la autovía.

La clase agua mantuvo las proporciones con leves cambios producto de la disminución o aumento del caudal del agua presente en los canales o cauces.

Se nota que la dinámica del crecimiento urbanístico se manifiesta en la disminución progresiva de las áreas agrícolas y se nota un aumento del suelo sin uso o desnudo, así como un considerable aumento de las edificaciones: construcción de viviendas, bloques, galpones de uso comercial o industrial y en nuestro caso construcción de centros comerciales.

Esto muestra que es factible utilizar las firmas espectrales para identificar procesos constructivos recientes y actualizar cartografía.

#### **3.3.6 Firma espectral**

Las bandas usadas del sensor Sentinel 2 permiten captar las intensidades de las ondas reflejadas por medio de lentes con filtros de diferentes longitudes de onda. Cada tipo de cubierta de suelo tiene una combinación única de valores de las intensidades medidas para las distintas bandas que se denomina "firma espectral" que puede variar de acuerdo a las condiciones físicas y composición química del suelo. En la gráfica siguiente (Figura 13) se muestra la firma espectral

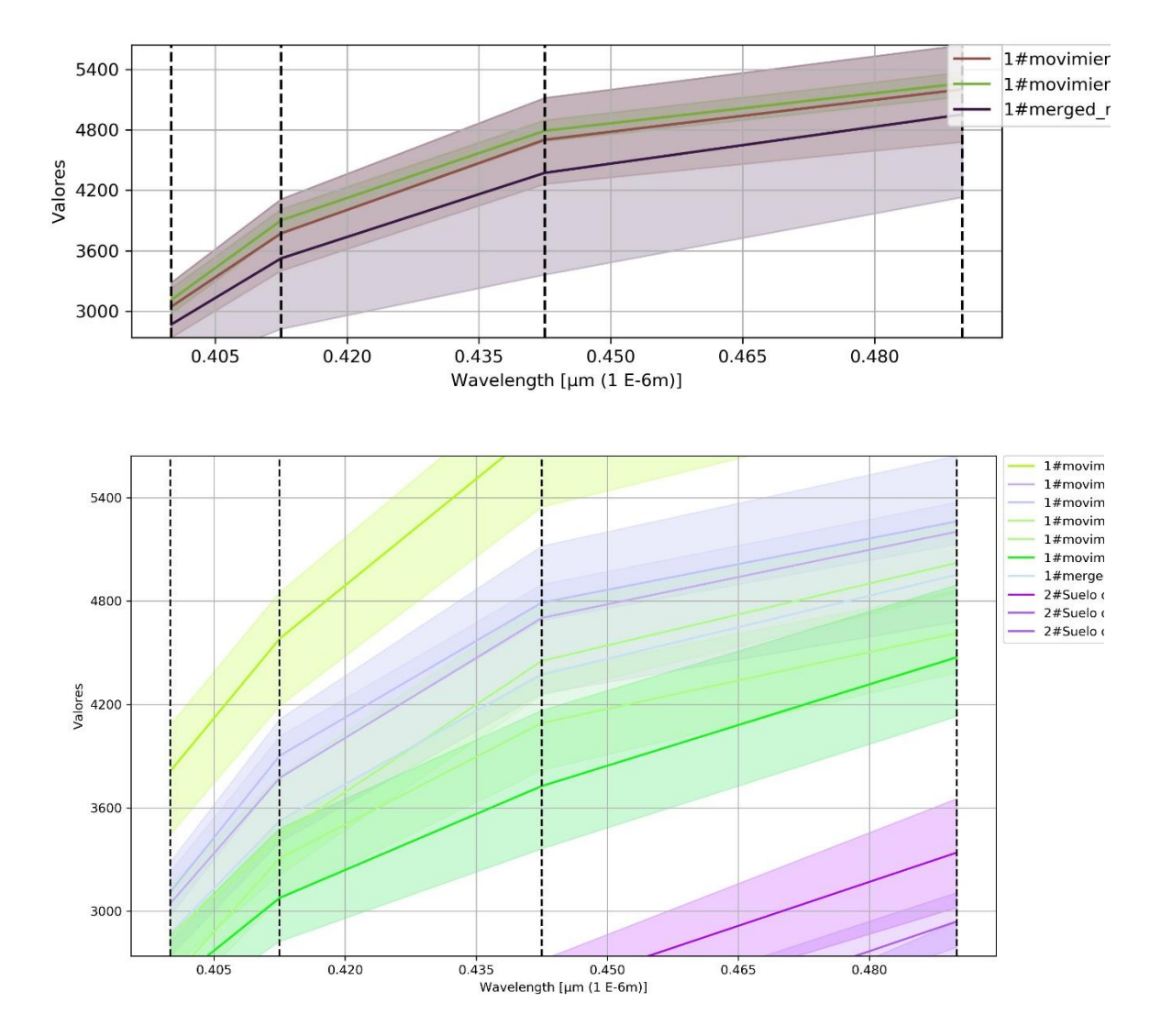

del suelo donde ha ocurrido movimiento de tierra.

*Figura 13 . Firma espectral suelo desnudo y movimiento reciente*

Se evidencian notables diferencias en el reflejo o firma espectral de los dos tipos de áreas de entrenamiento, lo cual hace posible realzar una diferenciación y separación de ambas clases, aunque sean de naturaleza muy parecida.

Dentro del área de influencia seleccionada existen obras que se ejecutaron o están aun en proceso constructivo que permiten mostrar, usando la teledetección, la evolución en el periodo 2015-2019.

Para ello consideramos la evaluación de los C.C. Lagoh, Way, Megapark; el centro urbanizado y comercial Entrenúcleos y la autovía SE-40 a fin de servir de ejemplarizar el uso de los índices y clasificación supervisada.

#### **3.3.8 Centros comerciales**

En este periodo se iniciaron centros comerciales como el Lagoh, Way y MegaPark. El primero en funcionamiento desde el año pasado, el segundo por inaugurarse en este mes y el mayor centro comercial e industrial aun se encuentra en construcción, ver Tabla 8. Se presentan fichas (ver Tabla 9, 10, 11, 12 y 13) de cada obra donde se presentan detalles observados con los productos de este trabajo antes, durante y después en correspondencia con el periodo de en el que fueron captadas las escenas del satélite Sentinel correspondiente.

| <b>Nombre</b>      | <b>Ubicación</b>                                                                                                    | <b>Espacio</b><br>ocupado              | Descripción                                                                                                    | <b>Inicio</b> | Finalización       |
|--------------------|----------------------------------------------------------------------------------------------------|----------------------------------------|----------------------------------------------------------------------------------------------------|---------------|--------------------|
| <b>C.C</b> Lagoh   | Sobre una parcela de uso comercial<br>ubicada en Palmas Altas Norte,<br>Sevilla, Se encuentra en la avenida de<br>Palmas Altas. Está a 4 kilómetros del<br>centro de Sevilla                         | 12,13<br>ha<br>$(121.247 \text{ m}^2)$ | Terreno adquirido en marzo de 2016, sobre<br>la que se desarrolló un complejo comercial y<br>de ocio entretenimiento familiar, cuenta con<br>100.000 m <sup>2</sup> de espacios comerciales y de<br>ocio familiar y un lago de 6000 m <sup>2</sup> . | 2016          | 2019               |
| C.C. Way           | Está situado en la travesía de la N-<br>IV de Dos<br>Hermanas, justo en la entrada del<br>municipio nazareno, entre el<br>Factory y Carrefour                                                        | 4,8<br>ha<br>$(48.152 \text{ m}^2)$    | Complejo comercial y de ocio                                                                                                    | 2018          | Septiembre<br>2020 |
| <b>Megapark</b>    | El Polígono esta situado entre la A-4<br>al Este, variante de la carretera Dos<br>Hermanas-Bellavista y el poligono<br>industrial La Isla al Oeste, dentro del<br>término municipal de Dos Hermanas. | 45,57 ha                               | El Sector es un desarrollo mixto industrial,<br>que incluye áreas deportivas, comerciales e<br>industriales.                                                                                                    | 2019          | 2021               |
| <b>Entrenucleo</b> | Se ebcuentra a 12 kilómetros de<br>Sevilla, adyacente El Puerto, la SE-<br>40, el Desdoble de la Nacional IV y<br>el desdoble de la carretera de Alcalá                                              | 300 ha                                 | Parque tecnológico, industril y urbano.                                                                                                    | 2015          |                    |
| <b>Autovía</b>     | Ubicada al Sur de Sevilla                                                                                                    | de<br>Tramo<br>mas de 8 km             | Via circunvalación de Sevilla                                                                                                    | 2015          | 2019               |

Tabla 8. Ventanas de evolución de procesos constructivos

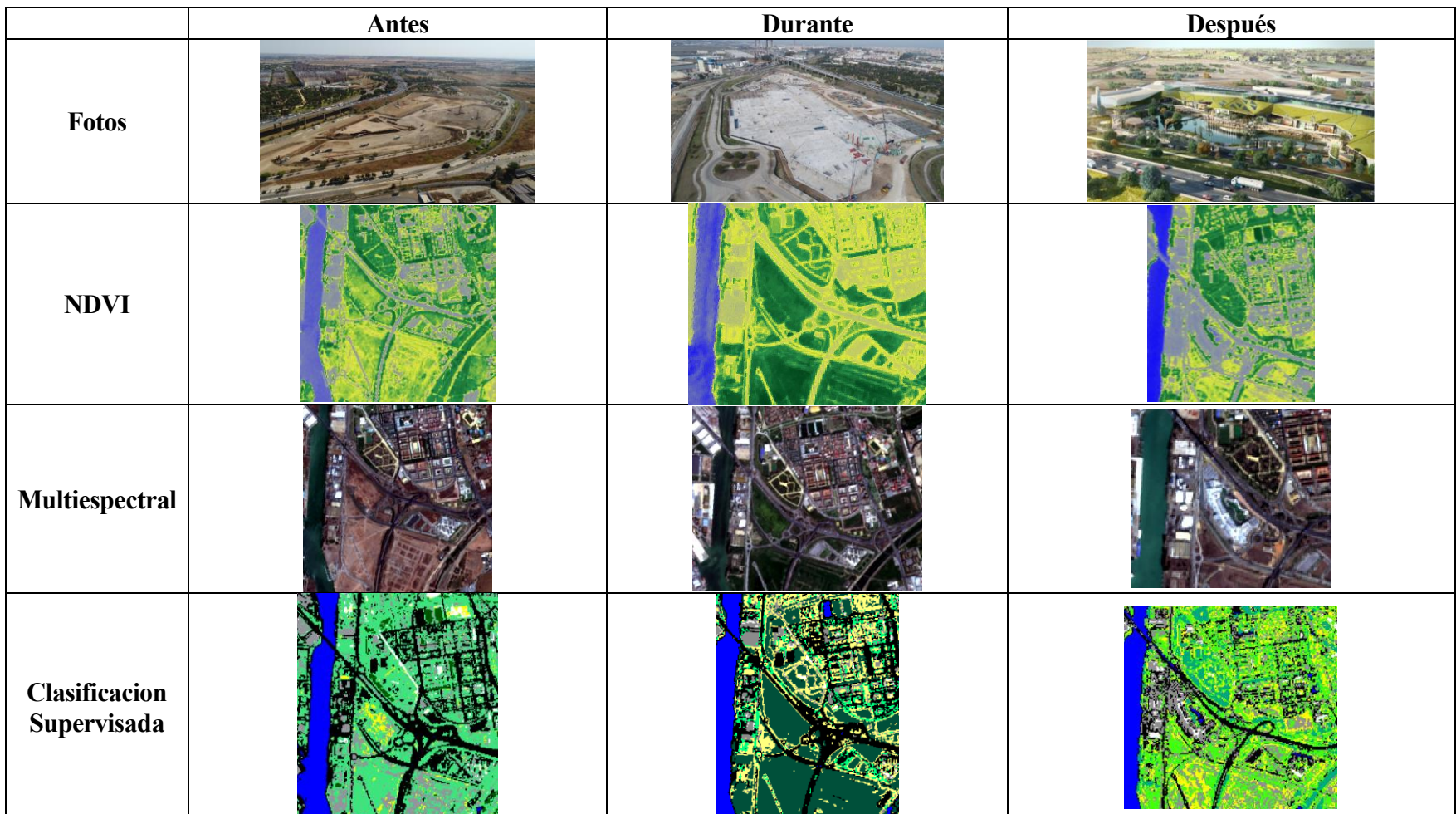

# Tabla 9. Ficha técnica constructiva del CC Lagoh

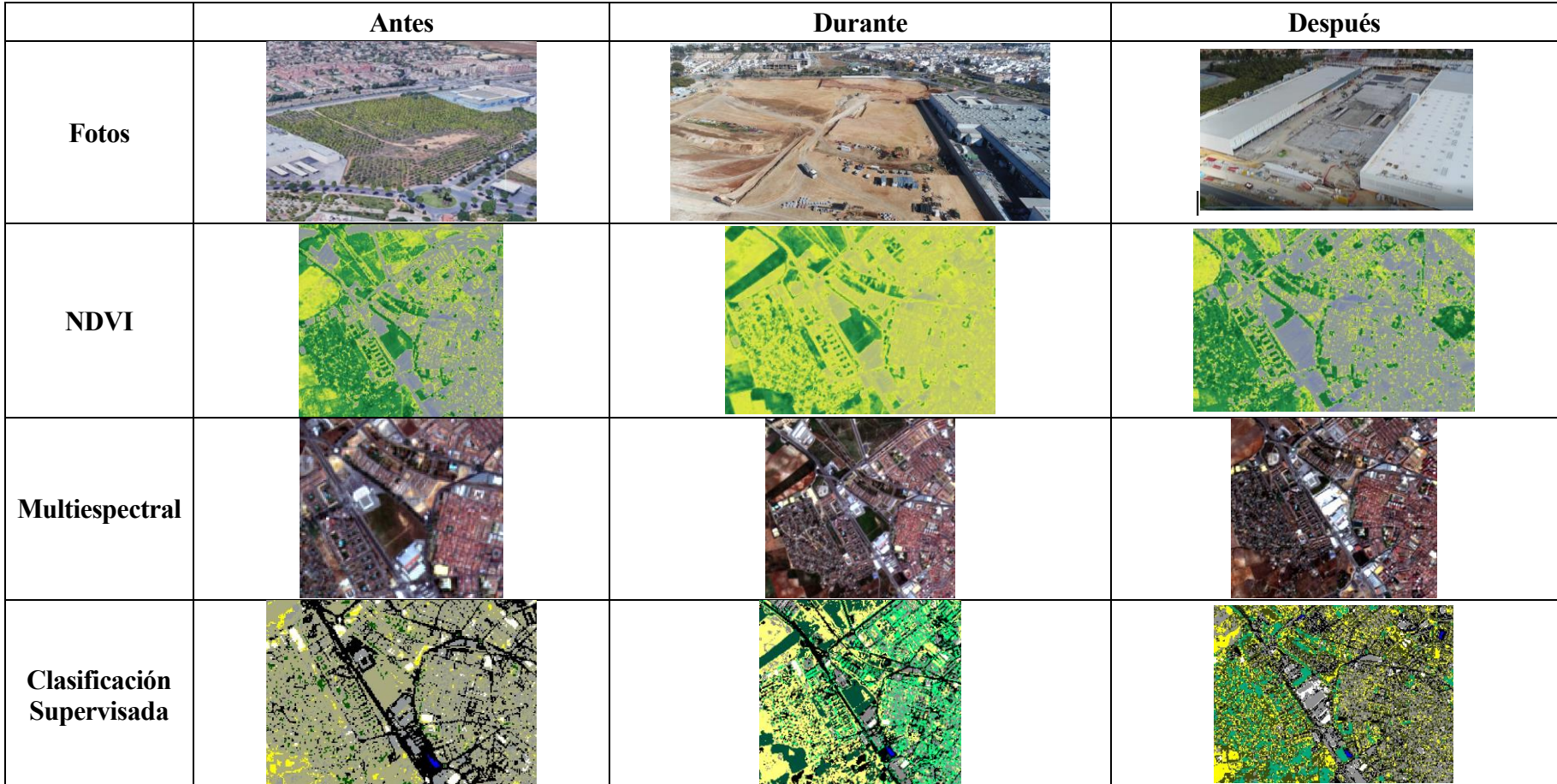

# Tabla 10. Ficha técnica constructiva del CC Way

## Tabla 11. Ficha técnica constructiva autovia

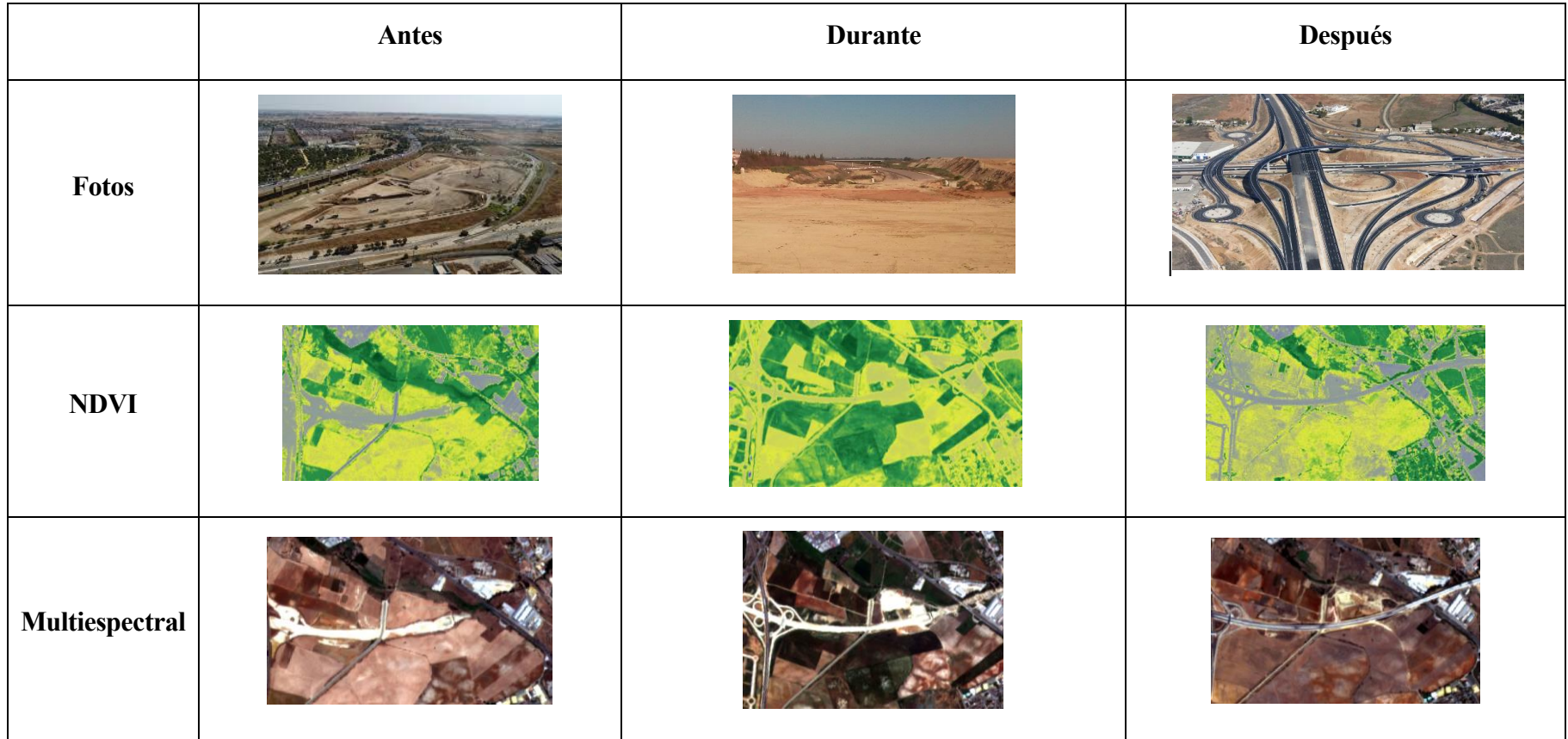

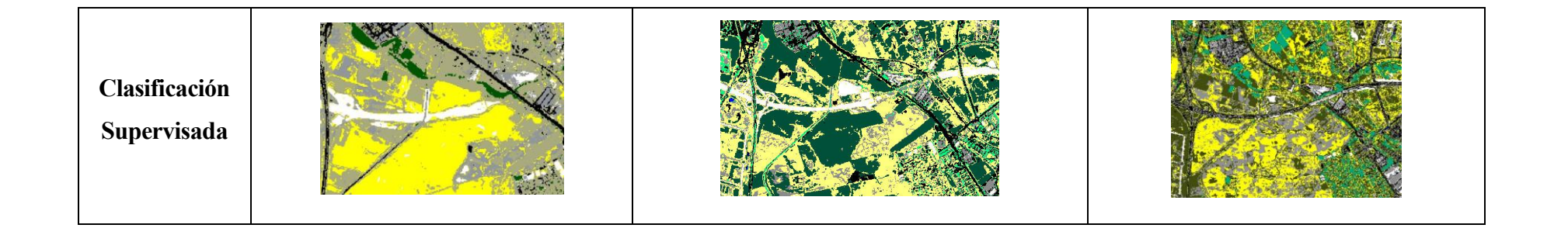

|                              | Antes | <b>Durante</b> | <b>Después</b> |
|------------------------------|-------|----------------|----------------|
| <b>Fotos</b>                 |       | $\odot$        |                |
| <b>NDVI</b>                  |       |                |                |
| Multiespectral               |       |                |                |
| Clasificación<br>Supervisada |       | 大大地            |                |

Tabla 12. Ficha técnica constructiva del CC Megapark

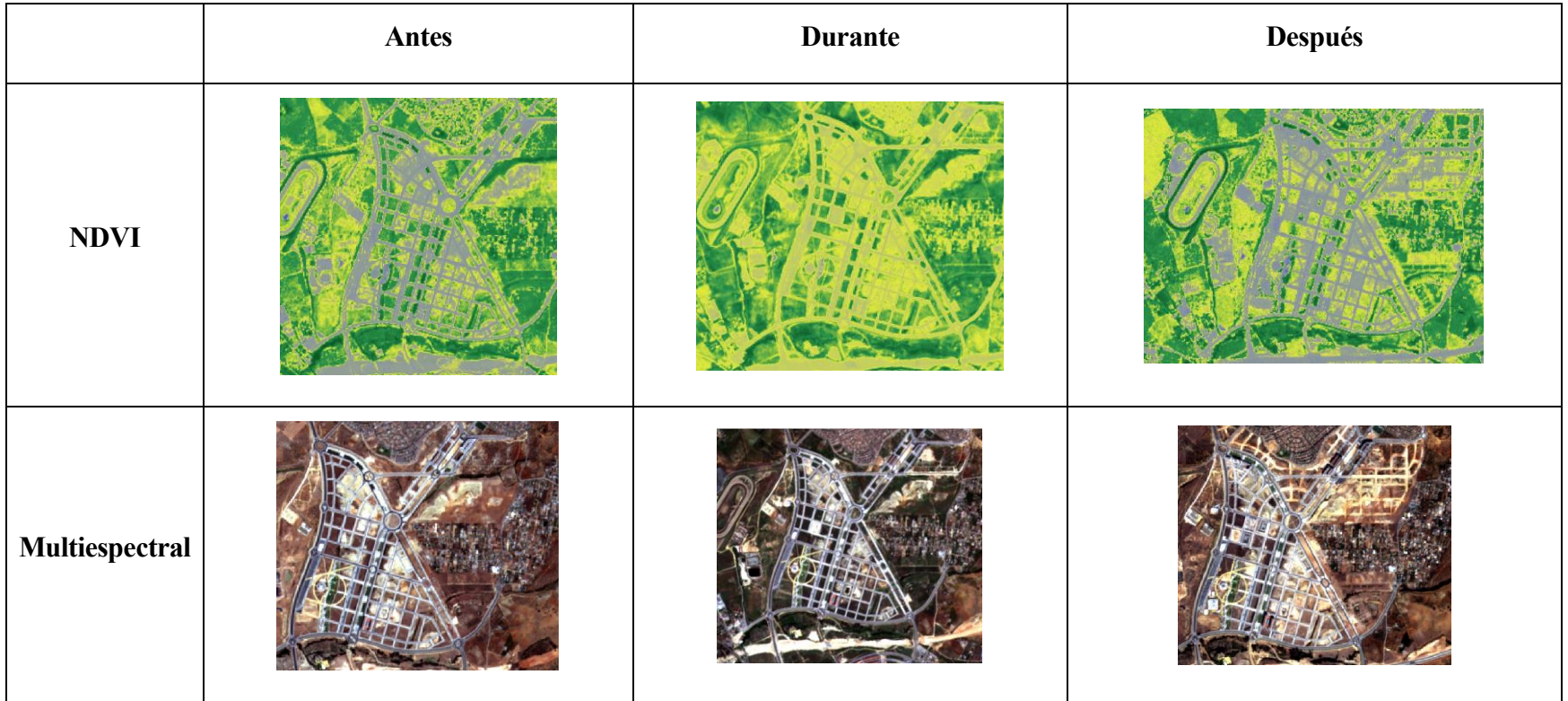

# Tabla 13. Ficha técnica constructiva del Entrenucleos

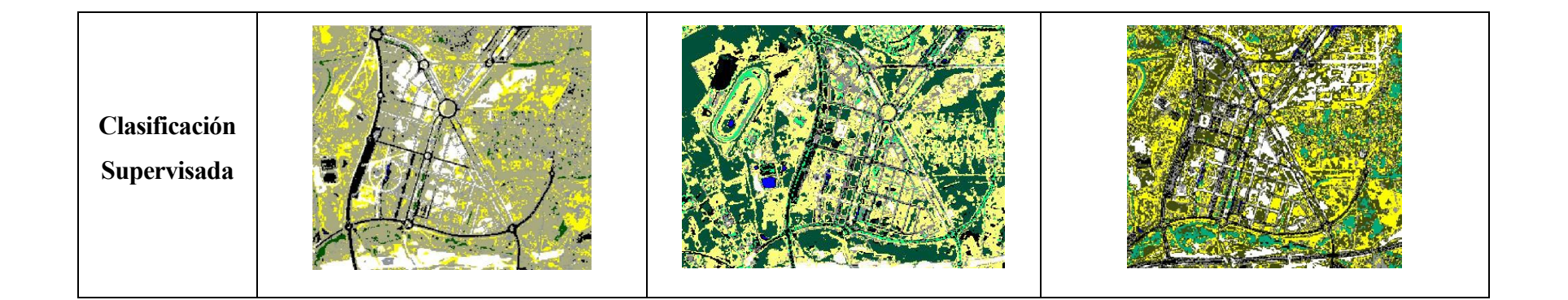

## **3.4 Discusión**

En esta primera evaluación de las herramientas de teledetección por medio de las escenas del satélite Sentinel 2, podemos señalar que las herramientas o métodos utilizados para identificar elementos constructivos en orden de importancia y utilidad se encuentran la Clasificación Supervisada, y los índices de vegetación NDVI y NDWI. Recogidos en la Tabla 14.

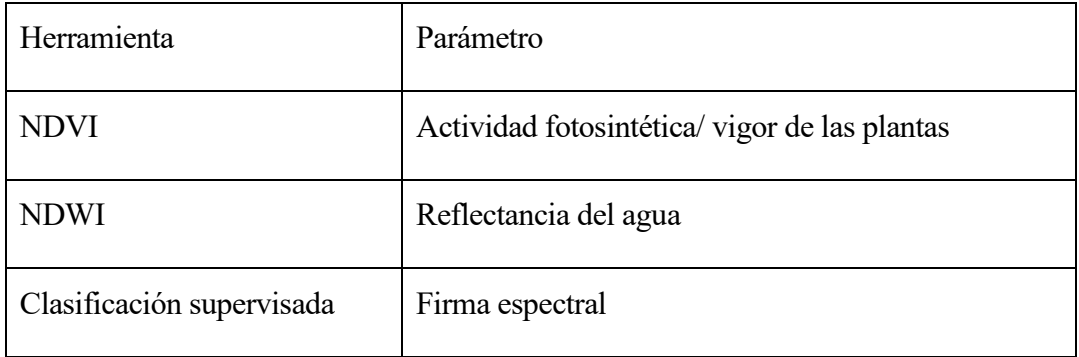

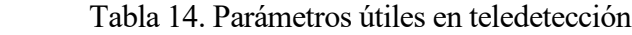

La clasificación supervisada demostró ser una herramienta, muy eficiente en la detección de cambios productos de procesos constructivos presentes en el área. El reflejo de la firma espectral del suelo recién removido por corte o relleno permite identificar actividades que causan impacto a este recurso, con una respuesta diferente al suelo desnudo que siempre mantiene vegetación herbácea que incide en la respuesta de la luz.

Este método requiere más tiempo de labor y debe ser concatenado en tiempo real con información en campo para asegurar que las áreas de entrenamiento sean las adecuadas y no se confunda la respuesta visual con el reflejo de otra clase diferente.

El NDVI es otro de los métodos que podemos usar para actualizar cartografía y/o conocer el estado actual de los procesos erosivos, movimientos de tierra, construcciones, geología, entre otros elementos. El método inicialmente descrito para resaltar la actividad fotosintética o vigor de las plantas con valores cercanos a 1, en su escala adimensional, en el otro extremo de esa escala cercano a -1 se representan elementos inertes como agua, rocas, suelos entre otros.

El índice diferencial de agua normalizado (NDWI) fue diseñado para maximizar la reflectancia del agua usando la banda del verde y minimizar la alta reflectancia del IRC en coberturas vegetales y de suelo adyacente, es por ello que la utilidad de este se encuentra en que nos permite de una manera rápida identificar masas de agua. En nuestro caso se utilizó para realizar delimitaciones directas de masas de agua como el río Guadalquivir y el canal de Alfonso XIII.

En resumen, una mejor respuesta a la evaluación, seguimiento, identificación de procesos constructivos se puede lograr con la combinación de varios índices o métodos de manera de hacer más efectivo el proceso de toma de decisiones.

# **4 CONCLUSIONES**

La Teledetección se presenta como una herramienta de gran utilidad apta para multitud de aplicaciones que, en consonancia con los avances tecnológicos, ha adquirido mayor importancia en el área de la ingenieria civil , tratanddose de un método de gran precisión al alcance de muchos.

Debido a la mejora constante de resolución y precisión en las imágenes, a la facilidad de acceso y gratuidad, así como el suministro de estas de manera continuada y actualizada la Teledetección está llamada a convertirse en una de las técnicas de referencia mundial en cuanto a la caracterización y monitorización de la Tierra se refiere.

En la actualidad, existe un amplio abanico de satélites dedicados a la teledetección, por lo que resulta prácticamente imposible no encontrar un satélite que se ajuste a las necesidades del proyecto a realizar.

En el presente estudio ha sido utilizada la plataforma Copernicos que ofrece, por medio del sensor Sentilel 2, imágenes ópticas terrestres, las cuales están disponibles como productos nivel 1C (corregidos radiométrica y geométricamente) y nivel 2A (corregido atmosféricamente).

Una vez analizados los resultados obtenidos tras los métodos desarrollados lo largo del proyecto se puede concluir que:

- El sur de Sevilla presenta varios frentes de construcción activos debido a construcción de vías, centros comerciales, áreas urbanas y desarrollos industriales y comerciales.
- La clasificación supervisada es una herramienta que permite, por medio de las firmas espectrales identificar áreas donde se llevan a cabo procesos de construcción y movimientos de tierra.
- El suelo recién movido genera una respuesta en el índice de vegetación normalizado (NDVI) que puede ser utilizado para identificar áreas en construcción.
- El índice es más eficiente y útil para evaluar áreas pequeñas.
- El índice NDWI facilita poligonizar ríos, lagos o mares interiores presentes en el área.
- Para obtener una respuesta más eficiente a la evaluación, seguimiento, identificación de procesos constructivos se requiere la combinación de varios índices o métodos de manera de hacer más efectivo el proceso de toma de decisiones.
- Se evidencia la disminución progresiva de las áreas agrícolas y un aumento del suelo sin uso o desnudo, así como un considerable aumento de las edificaciones: construcción de viviendas, bloques, galpones de uso comercial o industrial y en nuestro caso construcción de centros comerciales.
- [1.]ANLA. 2018. Guía para la definición, Identificación y Delimitación del área De influencia. MINISTERIO DE AMBIENTE Y DESARROLLO SOSTENIBLE, Autoridad Nacional de Licencias Ambientales (ANLA). [en línea]. Disponible en: [http://www.andi.com.co/Uploads/guia\\_para\\_la\\_definicion\\_identificacion\\_y\\_delimitacion](http://www.andi.com.co/Uploads/guia_para_la_definicion_identificacion_y_delimitacion_del_area_de_influencia_0.pdf) del area de influencia 0.pdf [consulta: 29 agosto 2020].
- [2.]ARIZA, A., Roa, O. J. Y Serrato, P. K. Y León Rincón, H. A. 2018. Uso de índices espectrales derivados de sensores remotos para la caracterización geomorfológica en zonas insulares del Caribe colombiano. Perspectiva Geográfica, 23(1), 105-122. doi: 10.19053/01233769.5863
- [3.]BRAVO MORALES, N.F. 2017. Teledetección Espacial: Landsat, Sentinel-2, Aster L1t y Modis. Universidad Nacional Agraria de la Selva. 105 p.
- [4.]CHUVIECO, E. 1995. Fundamentos de Teledetección Especial. 2 ed. Madrid, Rialp. 449 p.
- [5.]CONGEDO, Luca. 2017. 7. Preguntas frecuentes En: Semi-Automatic Classification Plugin Documentation [https://semiautomaticclassificationmanual](https://semiautomaticclassificationmanual-v5.readthedocs.io/es/latest/faq.html#what-can-i-do-with-the-scp)[v5.readthedocs.io/es/latest/faq.html#what-can-i-do-with-the-scp](https://semiautomaticclassificationmanual-v5.readthedocs.io/es/latest/faq.html#what-can-i-do-with-the-scp) [consulta: 30 agosto 2020].
- [6.]COPERNICUS PROGRAMME. 2019. *Sentinels Scientific Data Hub* [en línea]. Disponible en: [https://scihub.copernicus.eu](https://scihub.copernicus.eu/) [consulta: 27 agosto 2020].
- [7.]GIS&BEERS. 2017. Cálculo del índice NDWI. [www.gisandbeers.com/calculo-del](http://www.gisandbeers.com/calculo-del-indice-ndwi-diferencial-de-agua-normalizado/)[indice-ndwi-diferencial-de-agua-normalizado/](http://www.gisandbeers.com/calculo-del-indice-ndwi-diferencial-de-agua-normalizado/) [consulta: 28 agosto 2020].
- [8.]LABRADOR GARCÍA, Mauricio; Évora Brondo, Juan Antonio y Arbelo Pérez, Manuel. 2012. Satélites de teledetección para la gestión del territorio. Proyecto SATELMAC, Programa de Cooperación Transnacional Madeira Azores Canarias - 2007-2013 (PCT-MAC).
- [9.]LAR ESPAÑA REAL ESTATE SOCIMI, S.A. 2018. 5 Portafolio. <http://informeslarespana.com/es/pdf%20descargas/cast/por%20capitulos/5-Portfolio.pdf>
- [10.] LÓPEZ MONTECINOS, Cristián. 2019. Fundamentos Básicos De Teledetección. Universidad Católica del Norte (Chile) 49 p.
- [11.] MENA H., Ulises. 2007. Aplicación de los sistemas de información geográfica en la ingeniería civil. Boletín IIE, abril-junio del 2007. 59-65 pp.
- [12.] MENESES-TOVAR, C.L. 2011. El índice normalizado diferencial de la vegetación. Unasylva 238, Vol. 62, 2011/2
- [13.] OLAYA, Victor. 2020. Sistemas de Información Geográfica. [en línea]. [consulta: 25 agosto 2020]. Disponible en:<https://volaya.github.io/libro-sig/>
- [14.] ORTIZ Agudelo, José Luis. 2019. Aplicabilidad del ndvi para la elaboración de un inventario de deslizamientos, en el municipio de Albán, Cundinamarca. Universidad De Ciencias Aplicadas y Ambientales, Facultad de ciencias ambientales e ingenierías, Programa de ingeniería geográfica y ambiental, Bogotá D.C
- [15.] PÉREZ GONZÁLEZ, Eugenia y García Rodríguez, Mª Pilar. 2013. Aplicaciones de la teledetección en degradación de suelos. Boletín de la Asociación de Geógrafos Españoles N.º 61 - 2013, págs. 285-308 I.S.S.N.: 0212-9426
- [16.] PONCE OPAZO, Bernarda Del Pilar. 2010. Detección y análisis del cambio de uso del suelo en la zona centro - norte de la provincia de Capitán Prat, XI Región período 1984-2003. Universidad Austral de Chile. 43 p.
- [17.] SÁNCHEZ BELLAS, Juan Carlos. 2018. Microsimulación del impacto en el tráfico de la apertura del centro comercial de Palmas Altas. Trabajo Fin de Máster. Máster en Ingeniería de Caminos, Canales y Puertos. Universidad de Sevilla. 120p.
- [18.] TORIBIO, G. 2019. Clasificación Supervisada en QGIS con SCP. En: Cursos Teledeteccion [en línea]. Disponible en: <https://www.cursosteledeteccion.com/clasificacion-supervisada-en-qgis-con-scp/> [consulta: 30 agosto 2020].
- [19.] TORRECILLAS LOZANO, Cristina. s/f. Práctica 7.1. Teledetección en QGIS: Creación de un mapa de clasificación de usos de suelos en Sevilla. Universidad de Sevilla. Máster en Ingeniería de Caminos, Canales y Puertos (MICCP) Teledetección Aplicada a Ingeniería Civil. 23 p.
- [20.] UNIVERSIDAD DE ALICANTE. 2014. Contexto de la asignatura para el curso 2014-15 En: SIG APLICADOS A LA INGENIERÍA CIVIL [en línea]. Disponible en: https://cvnet.cpd.ua.es/Guia-

# Docente/GuiaDocente/Index?wcodest=&wcodasi=49435&wlengua=es&scaca=2014-

15#top [consulta: 28 agosto 2020].